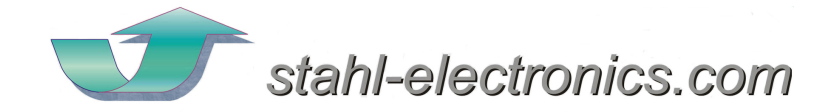

# **BS / BSA Series**

## Precision Multichannel Voltage Source

BS-Series\_Voltage\_Source\_v3\_25.doc 01. June 2021

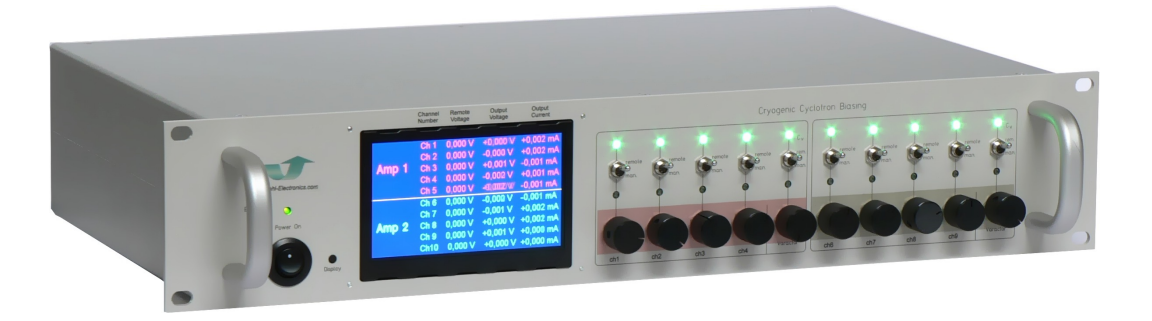

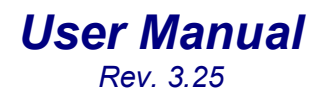

Features:

- Very low-noise DC voltage source, 2 to 16 channels
- Few millisec. response time
- $\bullet$  +/-0.1V to +/-40V versions
- Simple plug-and-play USB-connectivity

#### Applications:

- Quantum computing
- Solid state physics / semiconductor testing
- Cryoelectronic Biasing
- Ion Traps

BS and BSA Bias Supply Series and User Manual, Rev 3.25

#### TABLE OF CONTENTS

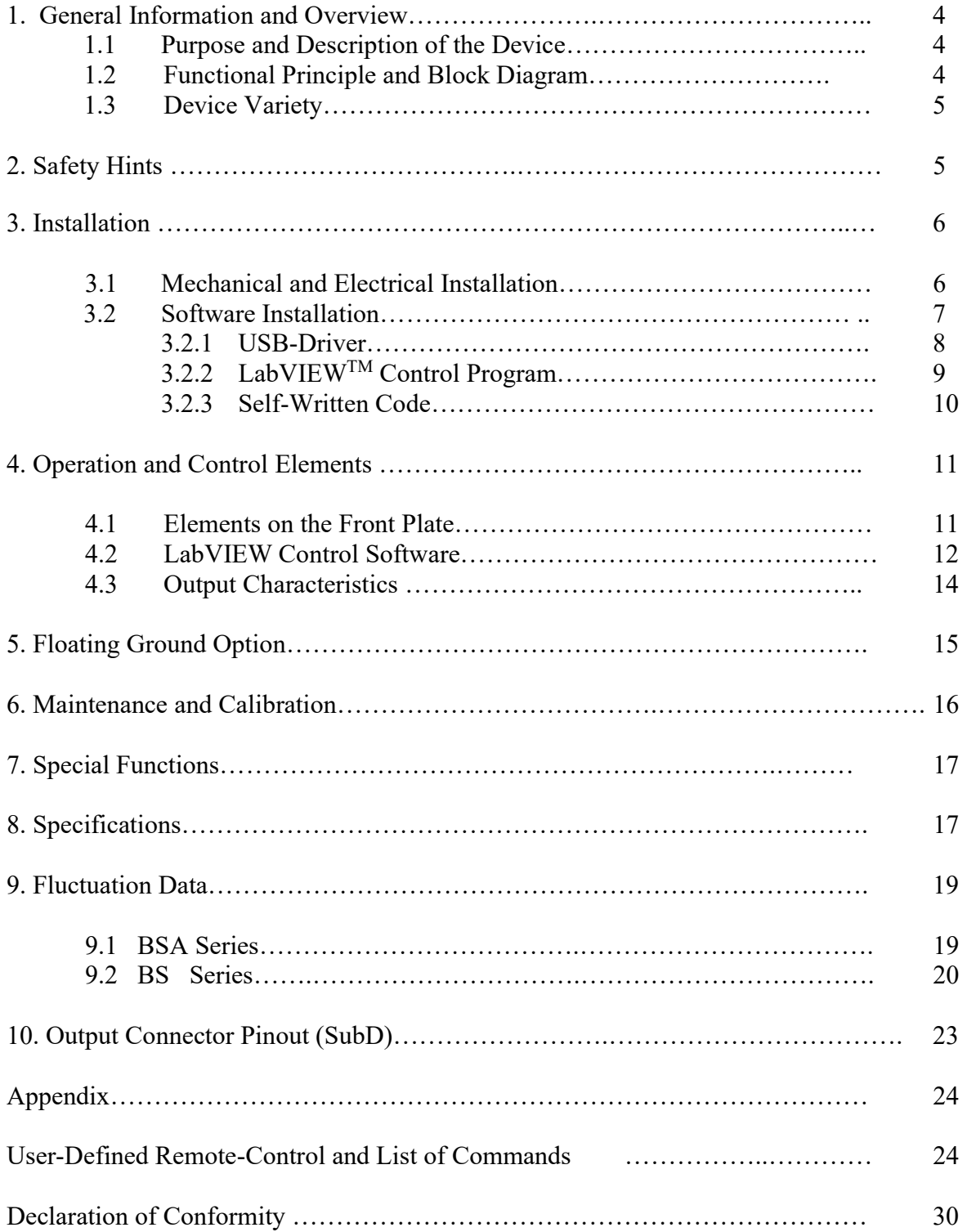

#### 1. General Information and Overview

#### 1.1 Purpose and Description of the Device

BS and BSA Series devices provide very precise and stable voltages up to +/-14V with internal resolution of 16Bits (BS) or 19Bits (BSA). Unlike DC power supplies, the output currents are limited to small values, and the outputs are optimized for high stability (ppm level), low noise and low temperature drift. The typical response time is only a few milliseconds, making it suited for Quantum Computing or precision testing applications. The device is housed in a standard 19-inch rack-mount case. User control of the device is accomplished by PC control programs, utilizing a standard USB connection (USB 2.0 compatible). The programmed voltages and measured output currents are displayed on the front LCD display. The measured output voltages and currents can be read back, which allows the devices to be used as source-meter units.

Typical applications, using the high stability (ppm level) of this devices are

- Quantum Computing
- Nano/Cryo Electronics
- High Precision Experiments

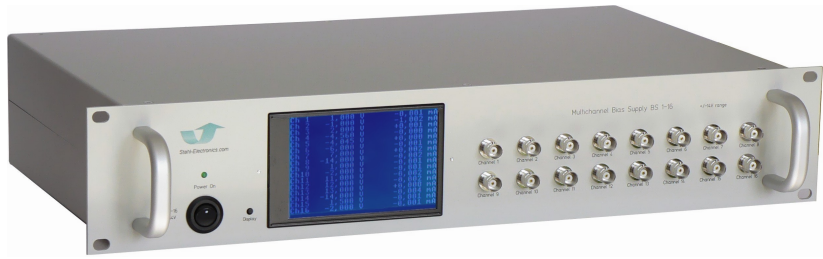

#### 1.2 Functional Principle and Block Diagram

The following picture displays the internal structure. A USB interface receives commands from a PC, which are translated into output voltages on e.g. 4, 8 or 16 channels. Voltages and corresponding output currents are displayed on the front display. In case an output is not able to establish the desired voltage, or if a current overload occurs, indicators on the user interface will signal a fault. All outputs can deliver both voltage and current polarities, negative as positive (4-quadrant operation).

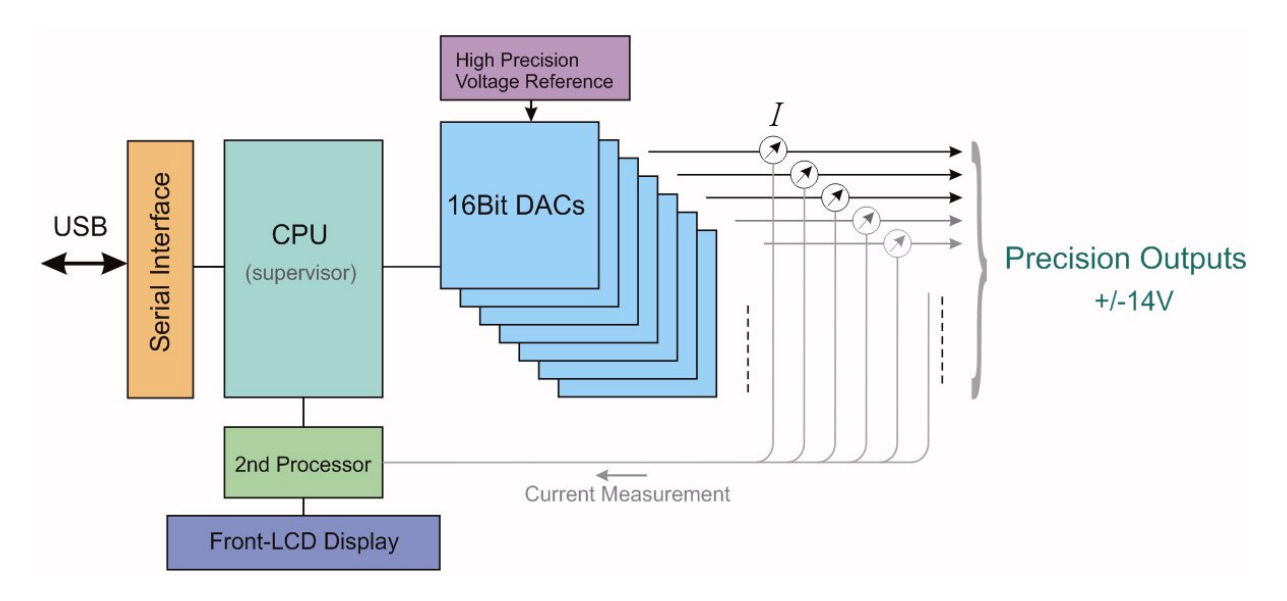

Fig. 1.1: Illustration of internal structure (simplified, BS version, the BSA version has 19Bits of resolution)

4

#### 1.3 Device Variety

The following devices are currently members of the BS and BSA series device family. For higher voltage ranging up to 1000V please refer to HV series (see manufacturers homepage).

BS-series (16Bit resolution):

BS 1-2 (2 channels) BS 1-4 (4 channels) BS 1-8 (8 channels) BS 1-10 (10 channels) BS 1-16 (16 channels) with fixed range of +/-0.1V, +/-0.3V, +/-1V, +/-2V, +/-5V, +/-10V, +/-14V, +/-40V (Note: +/-40V version with max. 4 channels)

BSA-series (19Bit resolution):

BSA with one, two or four channels and fixed ranges of  $+/-2V, +/-5V, +/-10V, +/-14V, +/-40V$ 

#### 2. Safety Hints

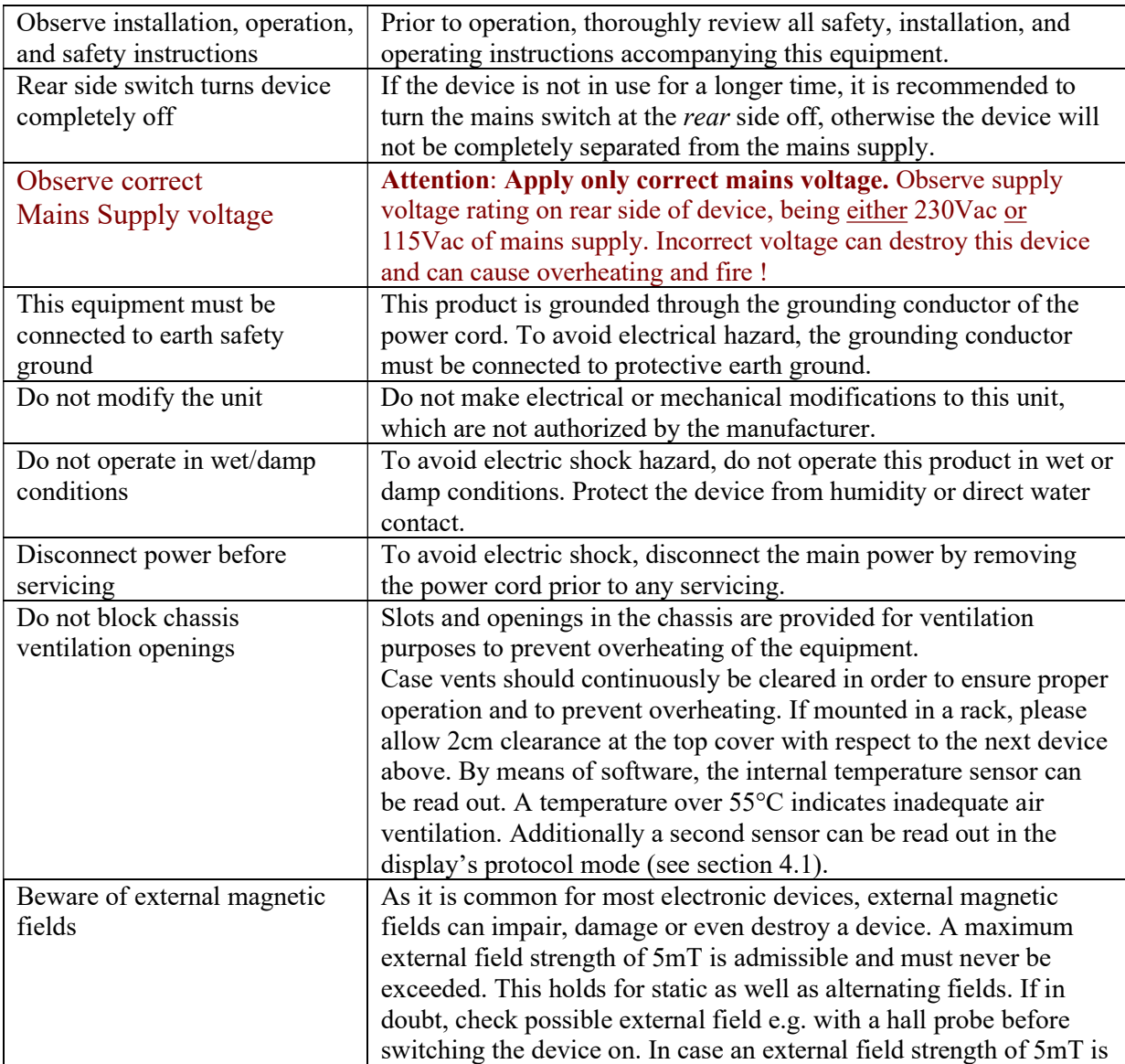

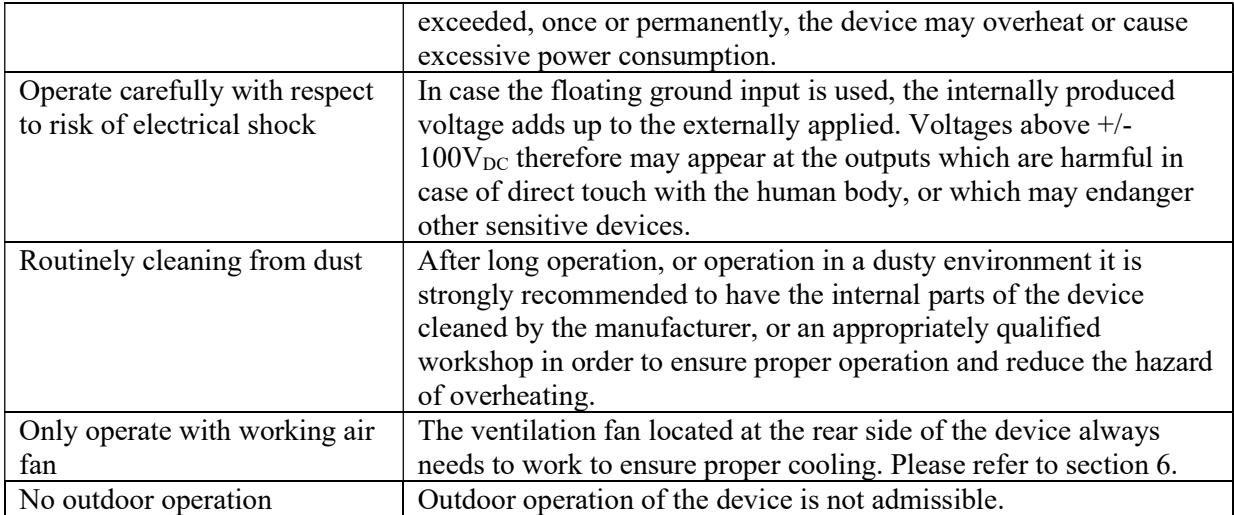

#### 3. Installation

#### 3.1. Mechanical and Electrical Installation

Positioning: Sufficient air cooling should be provided to the device. Rack mounting into a standard 19" rack is as well possible as resting the device on a table. Case vents must be cleared (fan inlet and air outlet at rear side), in order to prevent overheating or thermal drifts. If in doubt about the sufficiency of air ventilation, provide a software readout of the internal temperature sensor for regular inspection, e.g. every 2 minutes. Alternatively, the temperature of a second sensor can be read by switching the display to the protocol mode (see section 4.1, below).

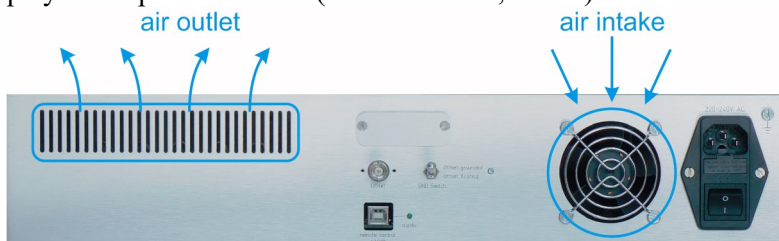

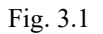

Keep air vents always clear to ensure ventilation

#### Connecting to mains power:

Connect the device to the mains power supply by using an appropriate power cord, being properly wired and providing a grounded outlet. The power cord must be suited with respect to possible load currents and should be rated to at least 1A current. Attention: Observe Supply voltage rating on rear side of device! The voltage rating is either 230Vac or 115Vac of mains supply. Apply only correct supply voltage.

#### Cabling of voltage outputs:

Always provide appropriate cabling to the device, shielded cables are preferable to ensure avoidance of external noise pickup. In case the reference ground is floated always be aware about the potential hazard of high electrical voltages to human beings and sensitive objects of all kind (see also safety hints in section 2).

#### USB connection:

Use a standard type-A-B connection cable (USB 2.0 standard) to connect the device to the control computer. After connecting to a PC under Windows, the "Found New Hardware Wizard" should open (see next section for detailed description), regardless if the device is already switched on or not, since the corresponding receiver inside the device is powered by the USB bus itself and therefore autonomous. Cable length can be prolongated using an appropriate USB hub or repeater.

#### 3.2. Software installation

#### 3.2.1 USB-Driver

The device uses the USB bus for connecting to a control PC. After proper cabling of the USB connection (see section before) the "Found New Hardware Wizard" under Windows should open up. Depending on the Windows version allow a few seconds to automatically identify the connected device and install drivers, or follow the described steps below. The automatic or manual installation will install the USB-CDM drivers from FTDI Ltd., which is the manufacturer of the USB bus interface circuitry.

The supplied installation CD provides suitable drivers for operation under Windows XP. Latest drivers, also for different other operating systems (Linux, Mac OS, other Windows versions) can be downloaded from http://www.ftdichip.com/FTDrivers.htm. Note that the device appears as a RS232 controlled device, communicating with standard settings (9600 Baud, 8N1 protocol, no handshake) or 115200 Baud, or others on request (see also appendix).

Execute the following steps after start of the "Found New Hardware Wizard":

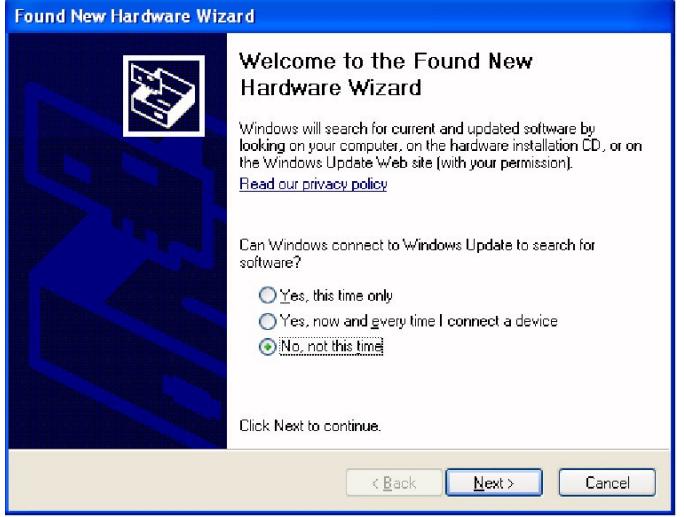

In this screen activate the last button "No, not this time" and continue with "Next". In the following window choose "Install from a list or specific location"  $\Rightarrow$  "Next"

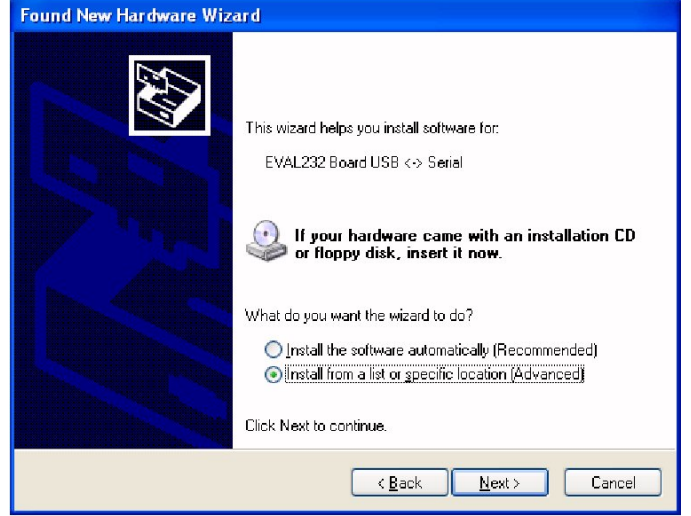

Afterwards choose "Search for driver in these locations" and "Include this location in the search". Browse now to the provided Installation CD and select the appropriate path with the USB drivers.

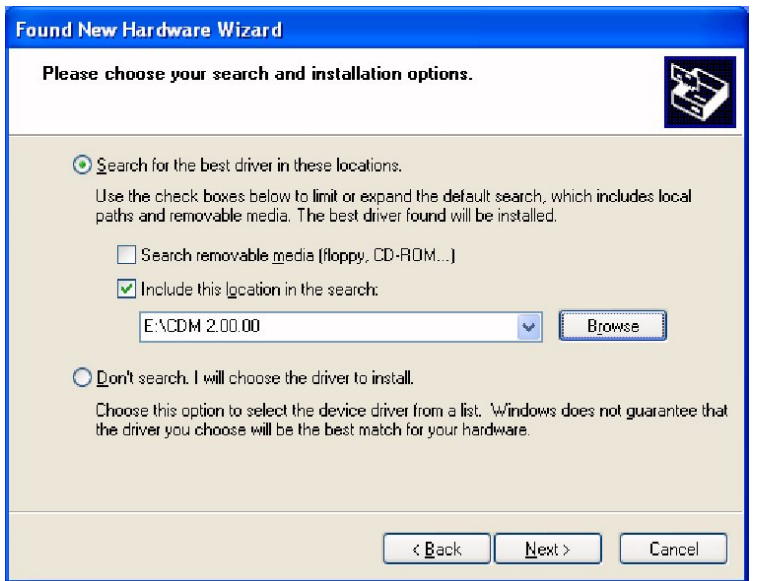

Click "OK" and "Finish" to complete the first driver installation.

After a few seconds the first window will show up again ("Found New Hardware Wizard"). This is because the drivers come in two separate parts, which both have to be installed. Go through the installation steps in the same way as before. After completion, the USB drivers are ready for use and Windows indicates this by showing "Device Ready" (or similar) in the lower right screen corner for a couple of seconds.

Windows usually recommends to restart Windows now, but normally one can skip this point. Nevertheless note that the PC should be restarted before installing any other piece of hardware or software.

#### 3.2.2 LabVIEWTM control program

A LabVIEWTM based control program is used to operate the device. Its operation is described in section 4.2. Its installation assumes that the LabVIEW<sup>TM</sup> development environment in Version 8.2 or higher is available on the target PC (if this is not the case, please see below). Copy the path containing the LabVIEWTM source code VI's from the installation CD to a proper place of your choice on a local drive. To start it, double-clicking on the file

**Stahl-Electronics.com** 

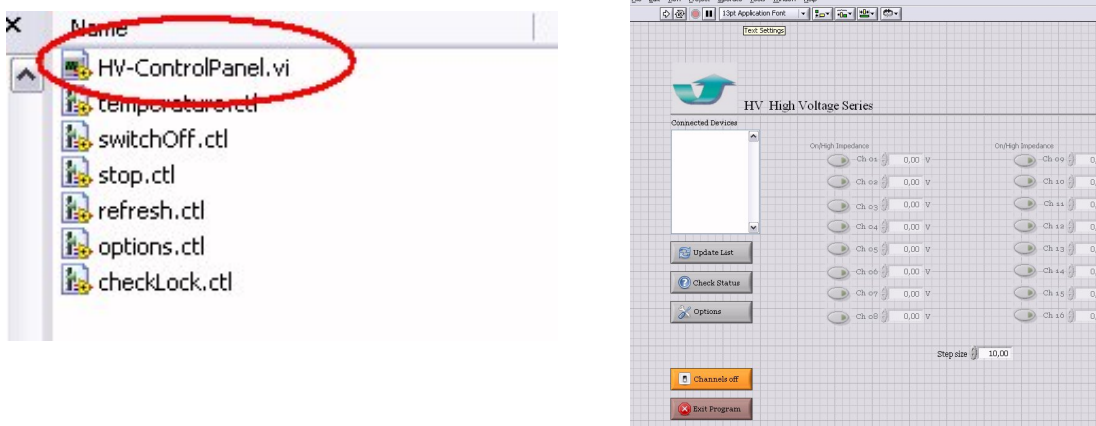

"ControlPanel.vi" in the path "ui" ("User Interface") the control panel for HV and BS Series devices will open, which can immediately be started by clicking on the

Project  $\overline{\mathbf{H}}$  $\breve{\phi}$ 

<< Back | Next >> | Cancel

start-arrow in the upper left corner.

#### $\rightarrow$  For details see also section 4.2.

In case that the LabVIEW<sup>TM</sup> development software in version 8.2 or higher is **not** available on the PC, which controls the device, there is a second option. The "LabVIEW<sup>TM</sup> run time engine" can be installed from the installation CD and the application program (containing the control software for the HV-Series and BS-Series devices) can be run subsequently as stand-alone program. In this case modifications of the control software or implementation in own programs are not possible but the completed software can be used unchanged in the version as it is. Please contact manufacturer for more details and possibilities, in case any changes of the program are desired.

To install, launch the LabVIEW<sup>TM</sup> Runtime Installer Wizard, and follow the instructions.

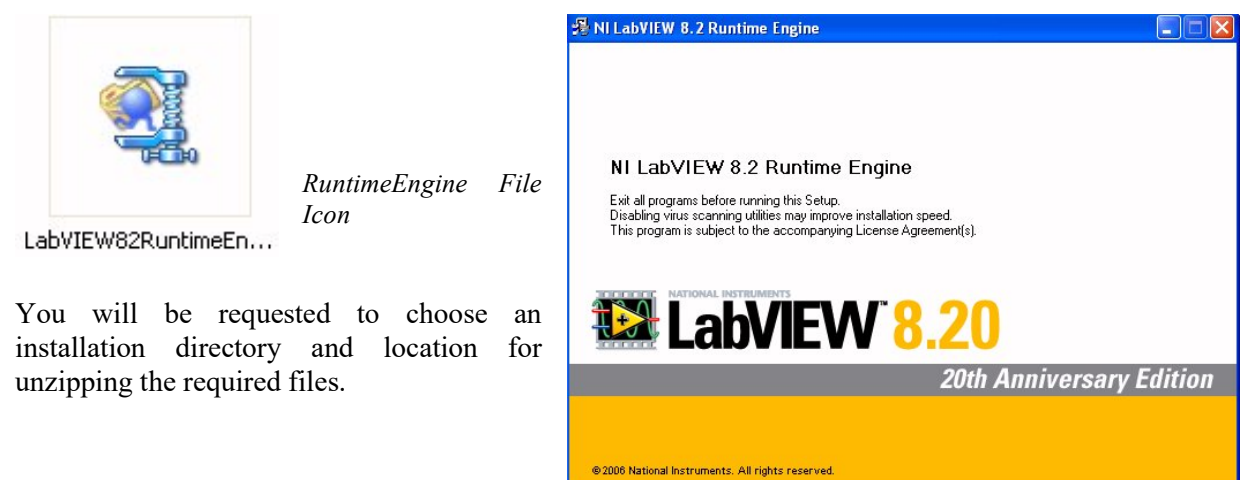

Furthermore (in case not installed before) the National Instruments VISA drivers need to be

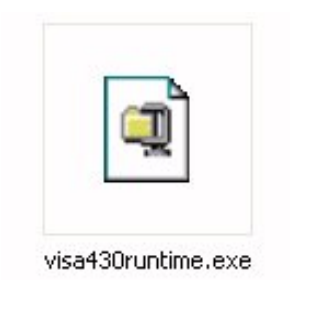

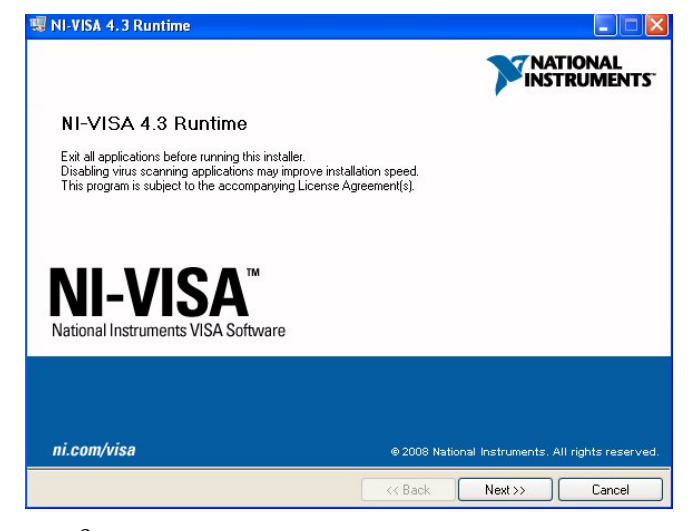

www.stahl-electronics.com phone: +49 6242-913-4266 fax: +49 32123 504884

installed, which enable the LabVIEWTM software easy access to the PCs hardware resources. After completion of these two installations, the control program can be run in the executable file version without having the LabVIEWTM development environment installed.

### 3.2.3 Self-written Code  $(C_{++}, LabVIEW^{TM}, Python)$

It is easy to access the device by self-written program code. Simple commands in plain text style (ASCII) can be used to set voltages, query the status of the device, retrieve voltages and currents and so on. These commands are described in the appendix (see end of this manual), are simple, and can be sent using own programs (apart from LabVIEW<sup>TM</sup>) via e.g. C++, Python, BASIC or Pascal dialects. The physical connection to the device needs to be established beforehand, like described above, section 3.2.1.

Typical execution times for commands are in the order of 1 to 30ms, depending on the chosen speed rate (COM port settings), but also limited by the PC operating system and USB latency times (see also Appendix Section for further details).

#### 4. Operation and Control Elements

#### 4.1 Elements on the front plate

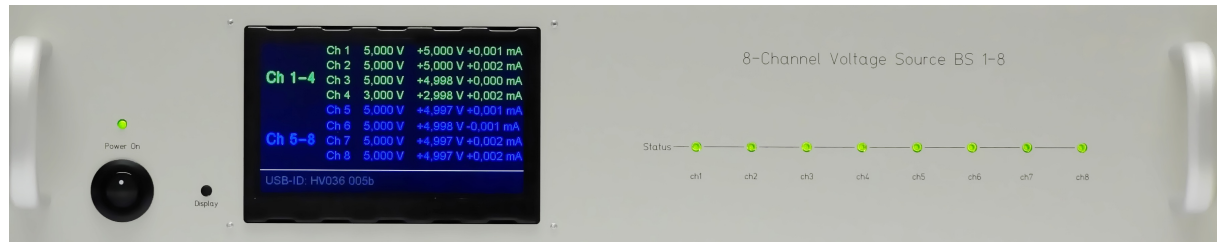

Fig. 4.1: Front side of device

The device is powered up after flipping the power-switch on the rear-side and also the **mains-button** on the front plate. The Power-on-LED (green) indicates proper operation of the internal supply circuitry. If the device is not in use, it is recommended to use the rear side mains switch to cut it completely off from mains supply for safety reasons.

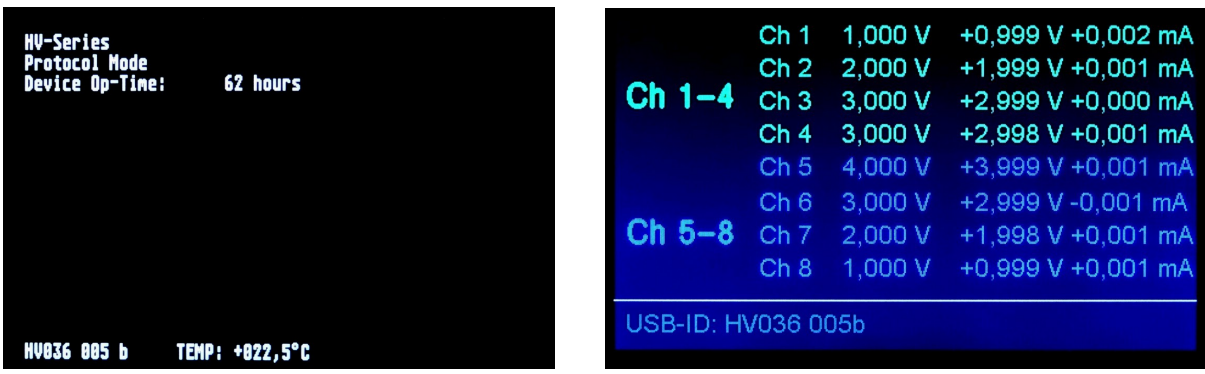

#### Fig.4.2:

Pressing the "LCD-display key" toggles the display view between two possible states: Protocol Mode (left) and Voltage Mode (right). As an example, the right pictures shows an 8-channel BS-device. Screen appearance differs slightly depending on device variant.

The LCD display shows information about received commands and device information. It can be run in two modes: In the "Protocol Mode" the device's internal temperature, the total operating hours, uptime (time since last start), device type and USB identifier string are shown. The latter string is sent on request to an interrogating PC in order to state the devices identity. In the "Voltage Mode" all programmed voltages are listed and furthermore all corresponding output voltages and currents, which are measured at the output lines. Please note that the output accuracy surpasses substantially the accuracy of the read-back values shown in the right part of the display. Please see accuracy specifications in section 7 for details. The two display modes are toggled (alternated) by pressing the LCD-display key on the front plate. Note that in the protocol mode of the front display a screen contents may need up to 500ms to be updated. The LCD display enters a power-save mode after roughly 60 minutes using dimmed backlight intensity. Any press on the LCD-display key reactivates the full backlight again. The programmed voltages are provided on BNC, SMA or Sub-D output connectors on the front or rear plate, depending on the chosen option. Please note that the floating GND option can shift (offset) the output voltages by using the offset input at rear side. The display shows only the internally created voltages and does not take into account any externally added offset voltage.

In case an overcurrent condition occurs (threshold is normally set at a current limit value of about 8mA) this is indicated by highlighting the value of electrical current in the corresponding display line (see picture below). In devices with LED status indicators on the front plate, the corresponding LED will turn red. These LED indicators are normally green and only become red in case of an internal malfunction or in case of an output current exceeding the set limit. Please note that the LED indicators

11

are an additional option. The overload status is also displayed in the window of the device control program (see section below) and can be interrogated by a dedicated software command.

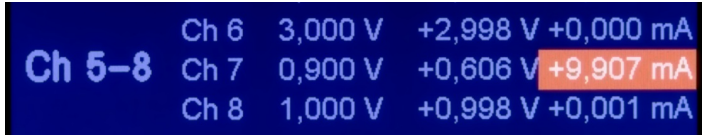

Fig. 4.3: In case an output current exceeds the defined limit, the corresponding current value is highlighted in red. If installed, additional LED indicators show each channels status. E.g. ch7 is "red", indicating an exemption.

A manual (digital) control wheel on front side may be used to set voltages, in case this option is installed.

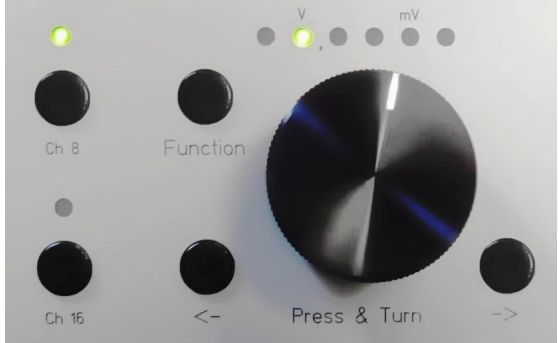

Fig. 4.4: An optional manual control wheel may be used to change voltages

In order to change the voltage of a channel manually, just press the corresponding channel button and change the voltage by rotating the wheel (rotate to the right => voltage more positive, vice versa) in digital steps. The digit to be changed is selected with the buttons below the wheel and indicated at the LEDs above the wheel. Pressing the wheel (instead of rotating) has the same effect as selecting the next right digit (i.e. selecting higher resolution).

Note that this manual mode can be operated completely in parallel with commands sent by a PC. Therefore there is no dedicated mode-selection (manual/remote) as can be found in many other instruments. This feature allows for setting a voltage by the PC, and subsequent 'fine-tuning' by hand (or vice versa).

In case the control PC overwrites a channel, which was changed manually before, the LED of selected channel will become dark, to indicate that a change has been established remotely.

To ensure, that the control PC is aware of changes done by the user locally at the device, there are several query commands (see appendix), with which the latest voltage settings can be read back by self-written programs.

Note that the function button has currently the following meaning: Upon pressing the button, the currently active channel will be deselected and the selected digit will be reset to the one-Volt digit, the same as the start up setting. This feature has been implemented to deselect the current channel and avoid changing voltages accidentally.

#### 4.2 LabVIEWTM Control Software

After starting the LabVIEW™ main VI or application program the following user surface will appear, which can be operated in a mostly intuitive style. Controls for 2, 4, 8, 10, 12 or 16 channels, depending on device version are visible. By modifying the open source code the user can easily change the appearance and functionality.

While starting up, a list of connected devices (upper left corner) will be updated and the program will list all recognized HV- and BS-Series devices inside the window. Please note, that before taking any action the user needs to click once on a listed device to select this one for further operation. This also applies, if only one device is listed but not highlighted (marked in the list).

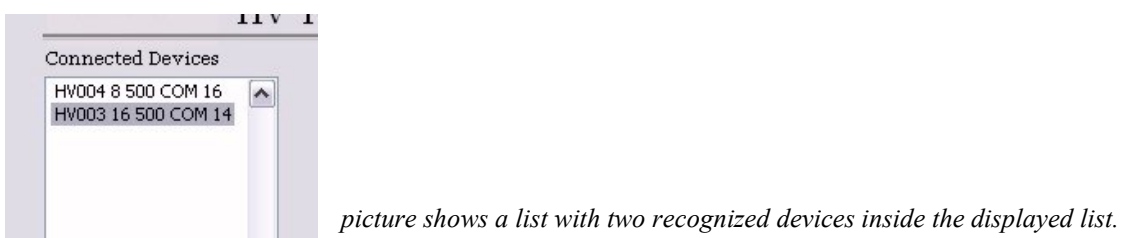

The information about the listed devices shows:

- device serial number (e.g.: HV121, for a device with serial number 121)
- the number of available channels on that specific device
- the voltage rating (e.g. 10V), including overrange
- the COM port number, under which the device will be accessible in Microsoft Windows from the PC.

Note, that the driver software on a Windows<sup>TM</sup> PC will enumerate detected USB devices automatically. This COM port number may vary from PC to PC and does not depend on the connected device itself.

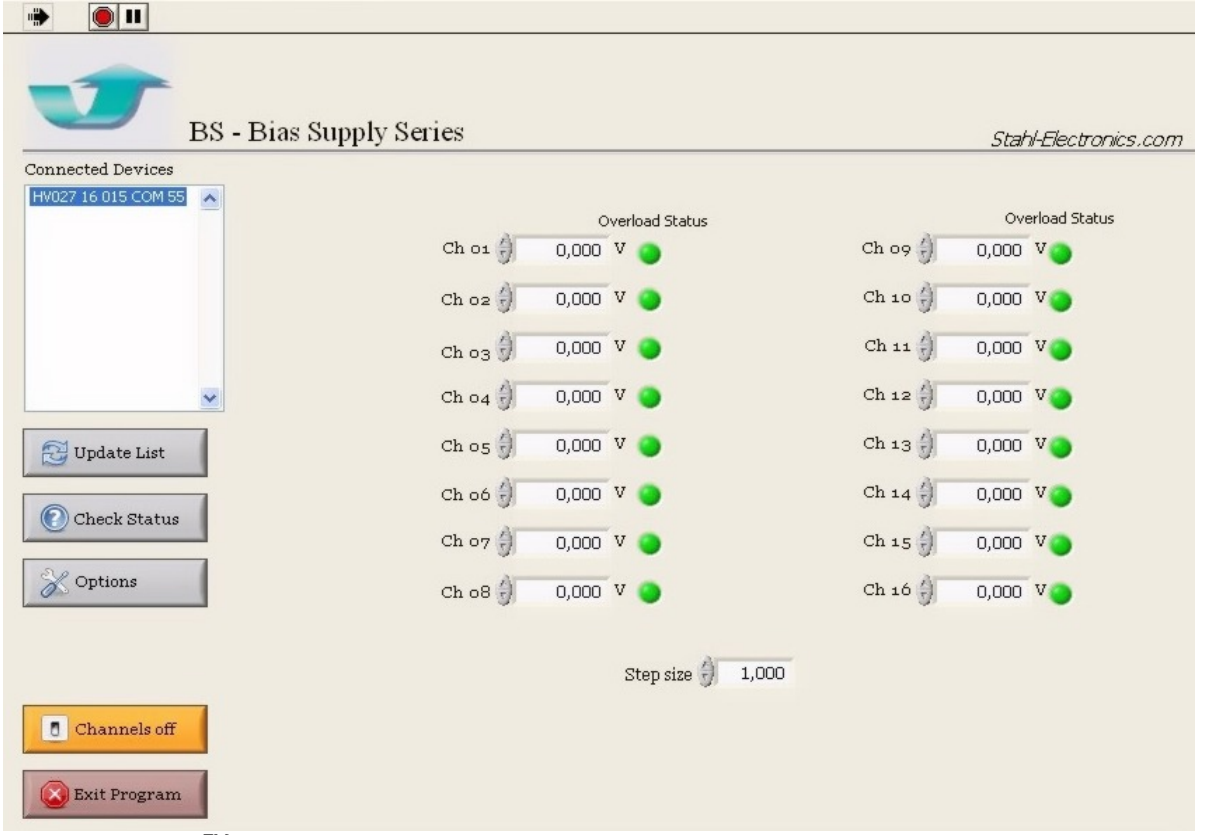

Fig. 4.5 LabVIEWTM based User Interface

If a new device is connected while the program is already running, the list can be forced any time to be

updated by pressing the  $\Box$ <sup>Update List</sup> button. Note also, that the correct device communication speed (mostly 9600 or 115200 Baud, see rear side label on device) must be selected with the corresponding selection tab. In case the communication speed has been changed one may also press the 'Update List' button again in order to check the physical connections at the PC. Next right to the list of connected devices, the user can set the voltages of each channel in the numerical control field, either manually by entering numbers or by clicking on the up/down arrows. A step size can be defined in the control field underneath the voltage input controls for convenience.

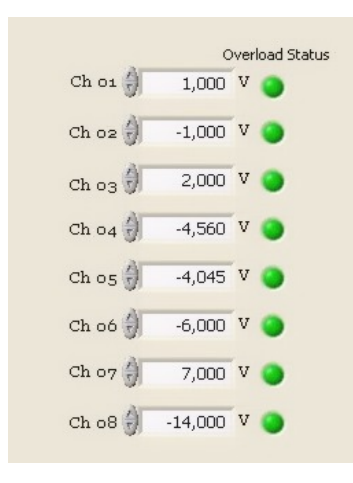

At right hand side besides the numerical control field for the voltages, the "Overload Status Indicators" appear. They indicate the status of the circuitry for every channel. As long as the set voltage can be held, the indicator is green. If the pre-defined over-current value of approx. +/-8.6mA is exceeded, it will lighten up red. Depending on LabVIEW settings the control program reads the actual status over the USB bus roughly once per second. A forced and immediate status check is

possible, if the user clicks on the  $\circledcirc$  Check Status button.

By pressing the Options Button  $\mathbb{R}$   $\circ$   $\mathbb{R}$  options  $\mathbb{R}$ , the user can manually read the device's internal temperature in the subsequent window or enter manually commands to the device (for advanced

users, see also the list of commands in the appendix).

#### 4.3 Output Characteristics

#### General properties

The device features highly stable bipolar low-current DC voltage outputs with low noise, ripple and low temperature drifts. The outputs are of four-quadrant-type, i.e. they can both sink and source currents regardless of the output polarity. Heavy external loads should be avoided, which reach or exceed the device's nominal output current of 10mA on a longer time scale (minutes, hours).

The outputs feature an internal programming resolution of 16 Bits (BS series) or 19 Bits (BSA series). This translates into these approximate resolutions:

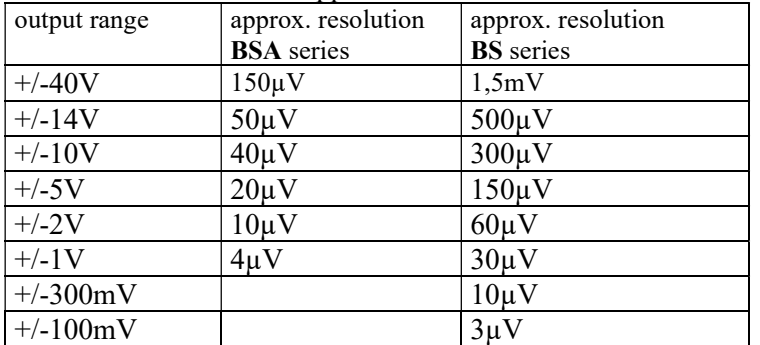

The output reacts on voltage change commands after a delay (see appendix) depending on the communication speed and with an analog signal rise time (10%-90%) of typically 20µs to 100µs (BS devices) or approx. 1ms in case of BSA devices.

#### Output accuracy, fluctuations and loads

Precision components ensure a very good base accuracy and very low long-term drift, both on a  $10^{-5}$ level and better. Intrinsic short term stability is on a level of only a few ppm's (parts per million) with respect to the full voltage span (applies for devices with span greater  $+/-1V$ ). For details about 12h and 24h-fluctuations see also technical data in section 8 and fluctuation data in section 9, showing the behaviour of the +/-10V-version. Devices featuring other output voltages behave similar, fluctuations essentially scale with the output voltage span.

All outputs feature protection resistors serially to the internal output amplifiers (effectively  $50\Omega$ . others on request,  $+/40V$  version:  $100\Omega$ ) which will cause a voltage drop as soon as current is drawn from any output. Please take into account that voltage drop (according to Ohms law) for operation with considerable load currents or for high precision measurements. Heavy capacitive loads  $(>1\mu$ Farad) should be avoided for stability reasons, especially in conjunction with very long cabling ( $>$ 20meters). In cases where higher capacitive loads or longer cabling is required, the addition of about

20 Ohms in each line will ensure better stability. You may also contact manufacturer in cases with longer cabling or heavier loads in order to adapt the output properties accordingly.

#### Short cuts or other heavy loads at the outputs

Generally all outputs are short-cut proof, with respect to GND-short cuts or short cuts to any voltage between the specified min./max. voltage. Nevertheless shortcuts represent a thermal load on the internal output stages and may impair their life expectance, in case present for longer times. This holds especially, when the optional floating offset input is used (see chapter below), which may increase the current flowing in case of a short cut event considerably. Externally applied offsets larger than  $+/5$  V therefore may damage the outputs in case of a short cut event, due to excessive thermal load on the output stages.

It is recommended to check the status indicators on a regular base, e.g. latest every 10 seconds by software means (see appendix for software commands). In case of an overcurrent exemption, the corresponding indicator will become "red" indicating a problem and a countermeasure like putting all relevant voltages to safe values is recommended.

#### 5. Floating Ground Option

In case the option for floating ground is installed, the user has the possibility to float the reference ground by a certain amount with respect to the metal case (housing) or BNC output shield. This adds a voltage (offset) to all output voltages simulaneously. Several options are available: BNC output sockets floating or non-floating, and offset input shield floating or non-floating (see diagram below).

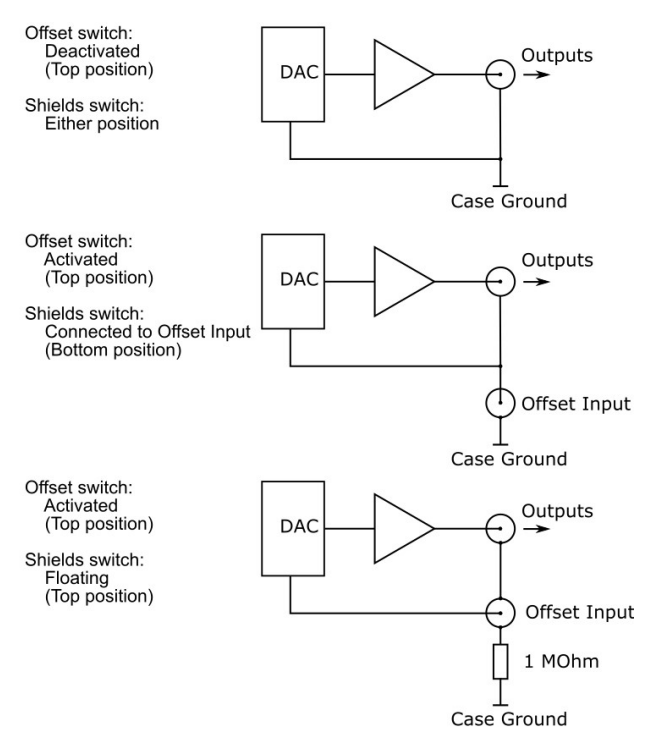

Fig. 5.1 Floating GND versions being available, with BNC sockets floating or non-floating.

Note that in 'grounded position' (upper schematic) of the GND selector the BNC shields are tied to the case GND of the device

Depending on the application of the device some option may be preferable over another. E.g. in order to avoid ground loops one may prefer fully floating BNC shields (lower schematic), or, in case of RF noise in the device ambient, using grounded BNC shields, providing better RF handling.

Please note that the voltage settings given from the control program refer always to the internal reference ground. The absolute value of voltage at any output with respect to the BNC shield (or case GND in some versions) is therefore given by the sum of the externally applied voltage at the floating ground input (which connects to the reference GND) and the programmed value, as

mentioned above. The device does not measure the externally applied offset voltage explicitely. Any voltage on the "floating GND/Offset GND" input places a common offset to all voltage values, which are programmed by the user. Voltages of +/-30V are applicable to the floating ground input and should not be exceeded in favor of least noise, and also for safety issues. Please note that the offset input is not indended for applying fast pulses (this can damage the device). A maximum voltage slope of +/- 2V/µs is admissible and should not be exceeded.

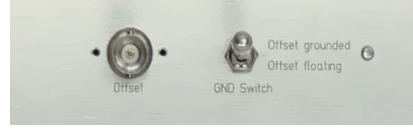

Fig. 5.2 Rear side view on offset input. This GND selector switch is in several device versions for safety reasons mechanically locked (unlock by carefully pulling the lever handle).

www.stahl-electronics.com phone: +49 6242-913-4266 fax: +49 32123 504884 15

Please note that if there is no intention to commonly shift all output values by using the Offset-GND input, the respective offset BNC-plug must be shorted, or the GND selector switch changed to position "offset grounded" in order to force the added offset voltage to be zero. Otherwise the output voltages can show an erratic behavior since their reference GND is just not defined.

Care has to be taken in case the reference ground is floated accidentally, since high voltages might charge up and could damage this device and all connected devices/experiments.

Note that the GND selector switch is in some device versions for safety reasons mechanically locked, and its position can be changed only by carefully pulling the lever a few millimeters outwards before moving. Note also that this switch connects floating BNC shields to the case GND (in 'Offset grounded' position), if the option of floating BNC shields is used.

#### 6. Maintenance and Calibration

The BS and HV Series Voltage Sources are designed for years of reliable operation. Under normal operating conditions, they do not require electrical maintenance, but routinely cleaning of dust, and in longer time intervals, replacement of rear fan (see below).

#### Routine cleaning

All ventilation openings – top, bottom, sides, and rear panel – should be checked periodically and kept free of dust and other obstructions. A vacuum cleaner may be used to clean these vents when the unit is powered off. Do not use compressed air to clear the vents. The front panel may be cleaned periodically with a clean cloth and alcohol solution, when the unit is powered off. It is recommended to send the device to the manufacturer routinely in 5-year intervals for internal cleaning from dust.

#### Fan life time and temperature monitoring

The ventilation fan at the rear side of the housing is a part which shows deterioration and finally failure in time. Exchange of this part is recommended after latest 50.000 hours of operation. Please contact manufacturer for replacement after long term operation. Complete failure may severely impair the accuracy specifications due to overheating of the device. Temperature fuses and other protection measures ensure a certain degree of safety against fire hazard in this case. Nevertheless, it is strongly recommended to read out regularly the device's temperature by software means in order to monitor the internal temperature and therefore to ensure avoidance of damage to the device. In the "protocol mode" of the front display the user can also visually check the internal temperature. Values above 55 degree Celsius indicate a possible problem.

#### Fan speed monitoring

A fan speed monitoring circuit routinely checks the fan rotation speed and gives an acoustic warning signal (intermittent sound) in case of low rotation speed and in case of a fatal failure (permanent warning sound). A few seconds after turning the device on, the warning sounder is shortly active demonstrating proper operation.

#### Calibration

Under normal operating conditions, the BS Series Voltage Sources will not require regular calibration. However, they can be returned to factory for complete electrical and mechanical inspection and calibration purposes. Calibration by user is also possible using special commands (see appendix).

#### 7. Special Functions

The BS series devices can be equipped with special functions, like supplying cryogenic electronics with PID regulation loops. These functions are defined separately and not inside this manual.

# 8. Specifications

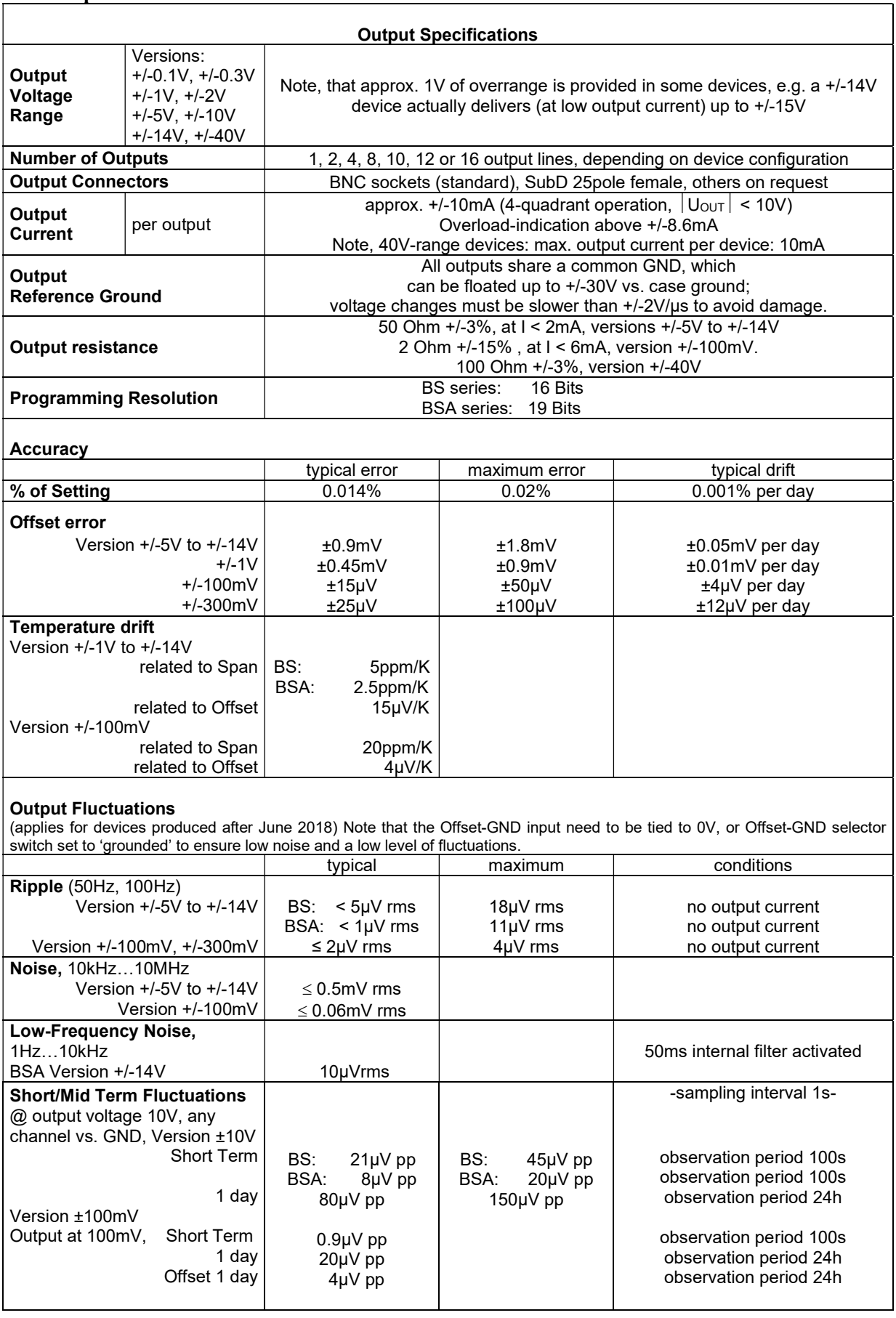

17

www.stahl-electronics.com phone: +49 6242-913-4266 fax: +49 32123 504884

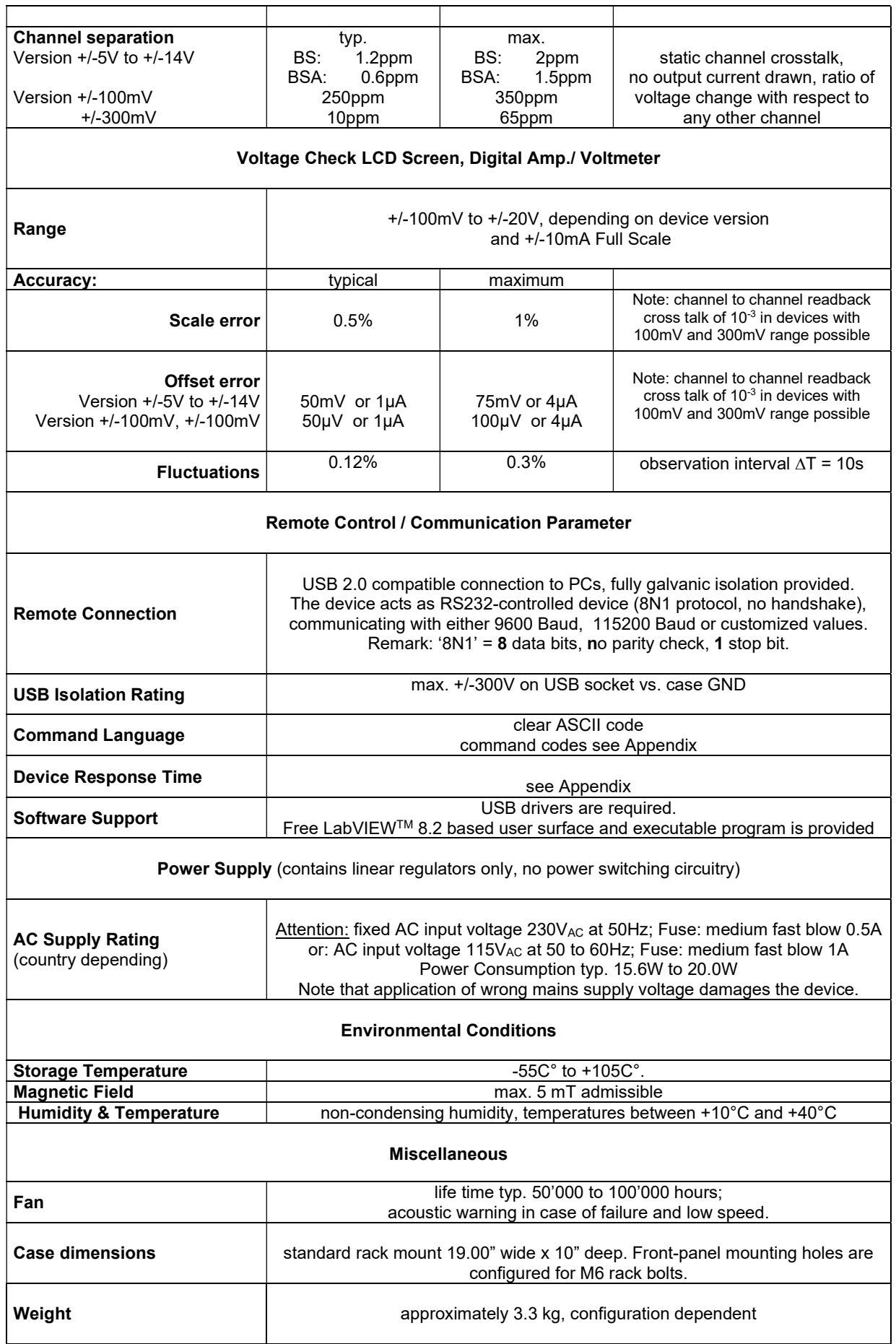

18

www.stahl-electronics.com phone: +49 6242-913-4266 fax: +49 32123 504884

#### 9. Fluctuation Data Output voltage stability at selected voltages over time periods of seconds, minutes and hours.

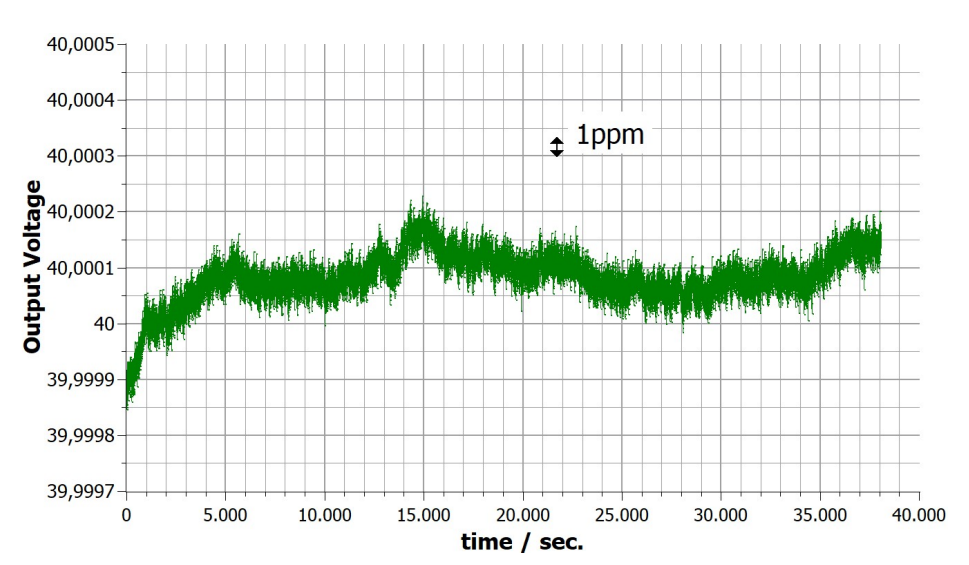

#### 9.1 BSA Series

Fig. 9.1: This figure illustrates the stability of an output channel at +40V, BSA series with span of +/-40V, over a 12 hour interval. Measurement device was a Keithley DMM7510 multimeter, 2.5 sec. averaging per data point. The room temperature has been determined to be constant within  $+/-3K$  during the measurement.

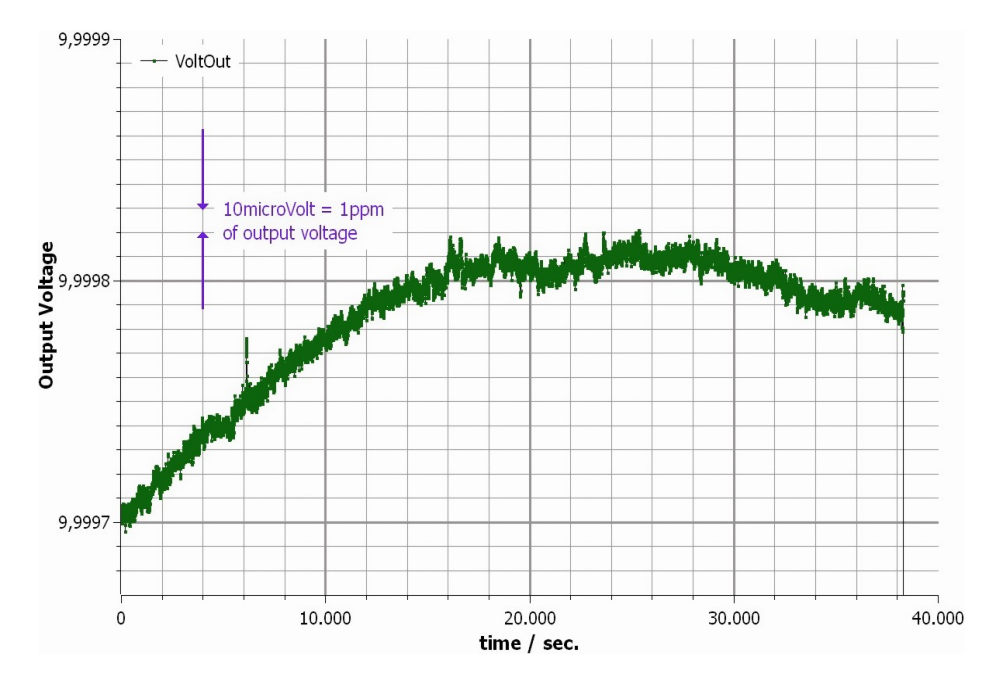

Fig. 9.2: This figure illustrates the stability of an output channel at +10V, BSA series with span of +/-10V, over a 12 hour interval. Device was turned on at  $t = 0$ . The voltage rise in the first third of time period is mainly due to a temperature rise of approx. 2K. Measurement device was a Keithley DMM7510 multimeter, 2.5 sec. averaging per data point.

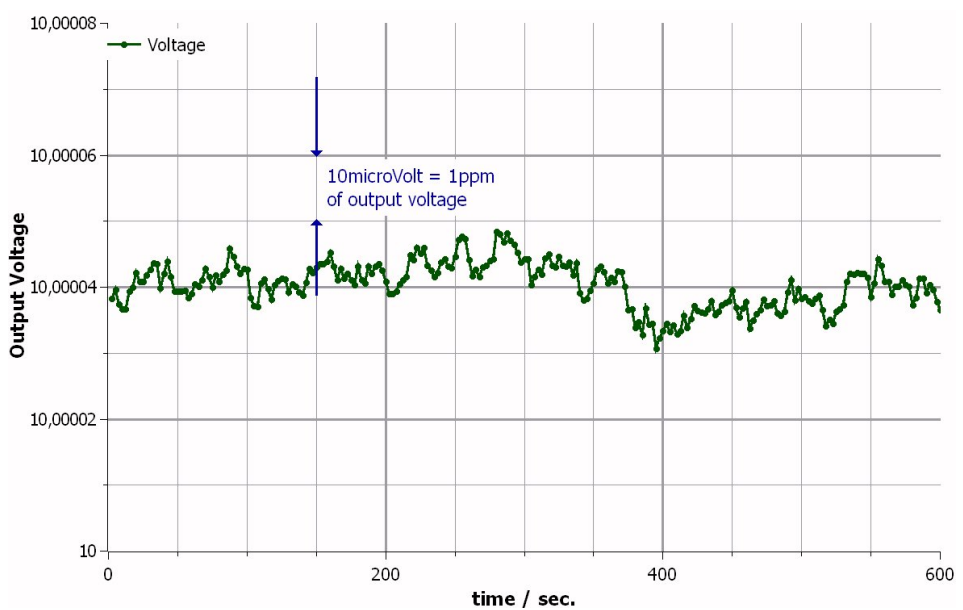

Fig. 9.3: This figure illustrates the stability of an output channel at +10V, BSA series (span: +/-10V), over a 10 minute interval. Measurement device was a Keithley 7510 multimeter, 2 sec. averaging per data point. The room temperature has been determined to be constant within +/-0.5K during the measurement.

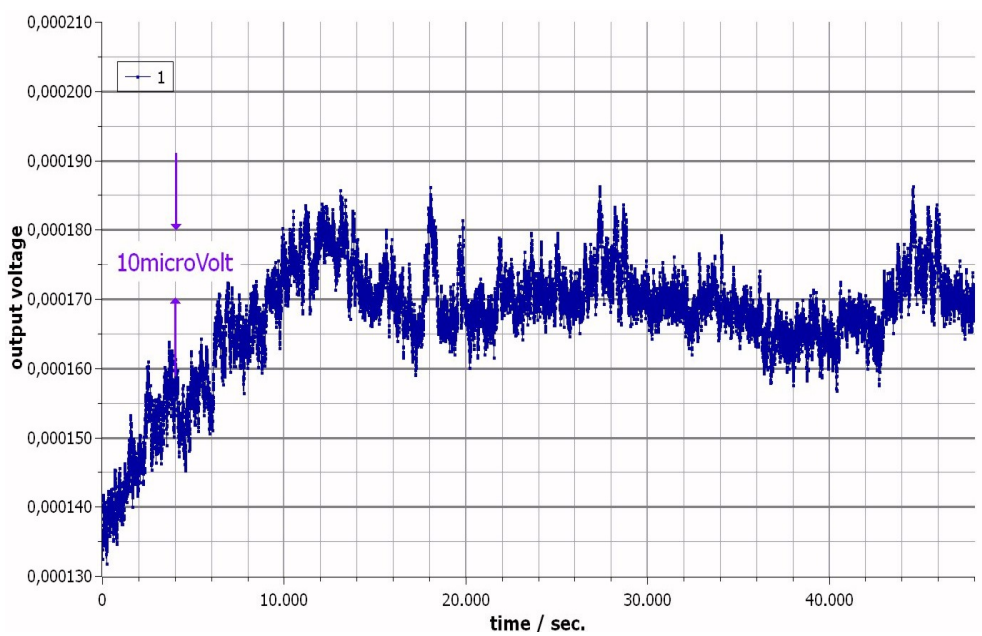

Fig. 9.4: This figure illustrates the stability of an output channel at zero volts, BSA series, over a 12 hour interval. Measurement device was a Keithley DMM7510 multimeter, 2.5 sec. averaging per data point. The room temperature has been determined to be constant within +/-2K during the measurement.

#### 9.2 BS Series

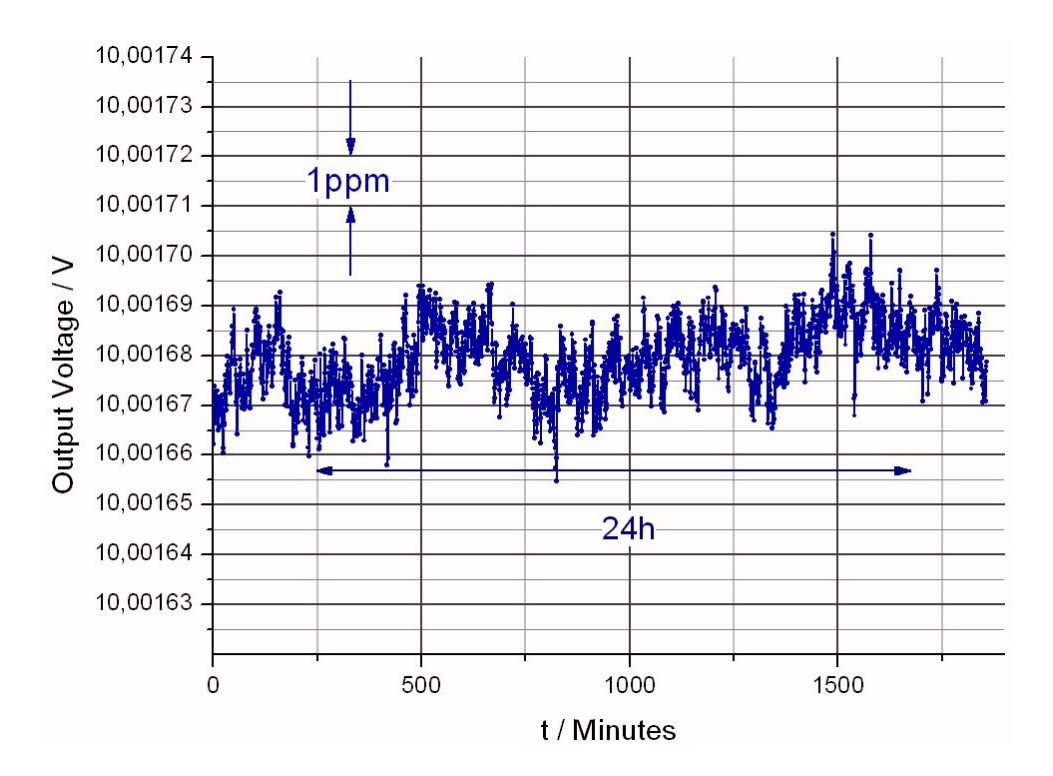

Fig. 9.5: This figure illustrates the stability of an output channel at +10V, BS series, over a 1-day interval. Measurement device was a Fluke 8846A multimeter, 30sec. averaging per data point. The room temperature has been determined to be constant within +/-0.7K during the measurement.

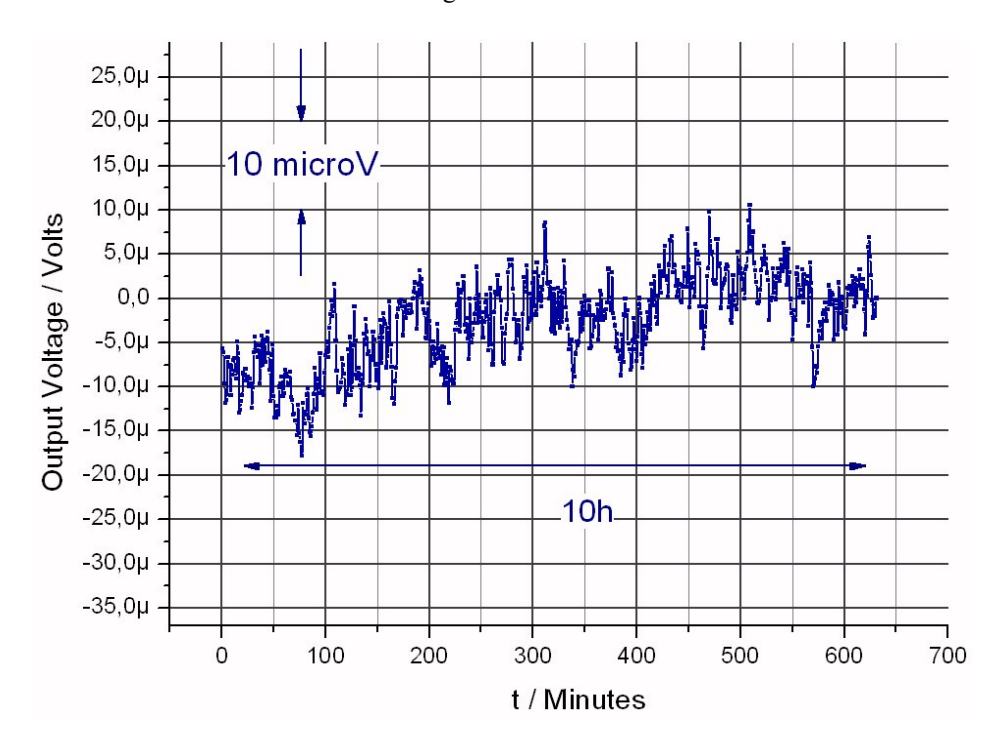

Fig. 9.6: This figure shows a typical offset behaviour (BS series) over a 10-hour interval (output voltage nominally at zero volts). Measurement device was a Fluke 8846A multimeter, 30sec. averaging per data point. Ambient temperature has been determined to be constant within +/-0.7K.

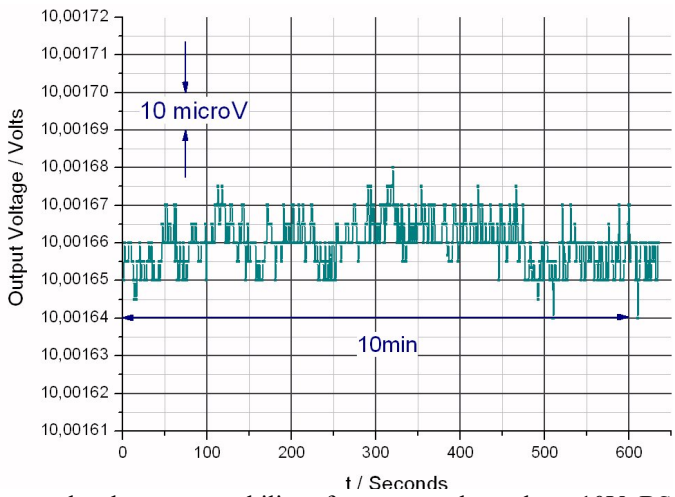

Fig. 9.7: This figure illustrates the short term stability of an output channel at +10V, BS series, over a 10-minute interval. Measurement device was a Fluke 8846A multimeter, 0.5sec. averaging per data point. One measurement point was taken every second.

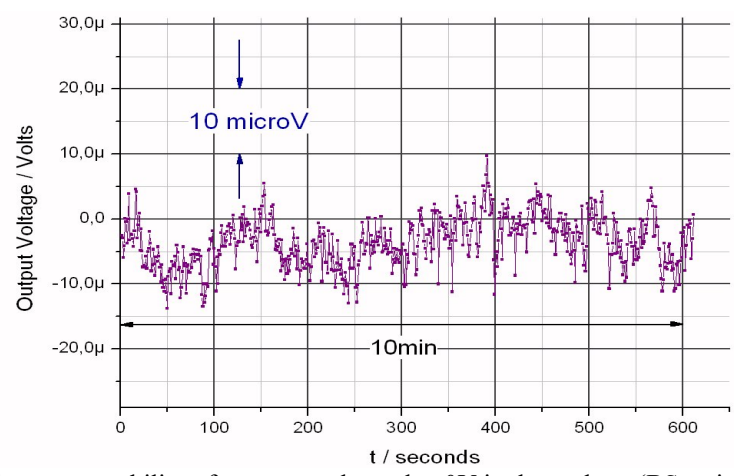

Fig. 9.8: The typical short term stability of an output channel at 0V is shown here (BS series). Measurement device was a Fluke 8846A multimeter, 0.5sec. averaging per data point. One measurement point was taken every second.

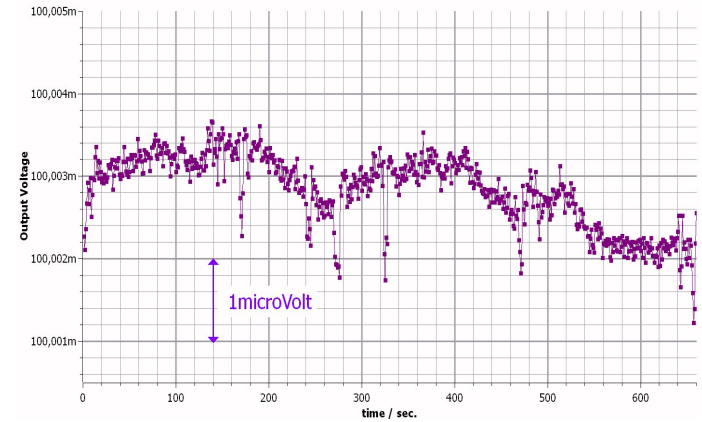

Fig. 9.9: The typical short term stability of a 100mV device, at 100mV is shown here (BS series). Measurement device was a Keithley DMM7510 multimeter, 1sec. averaging per data point.

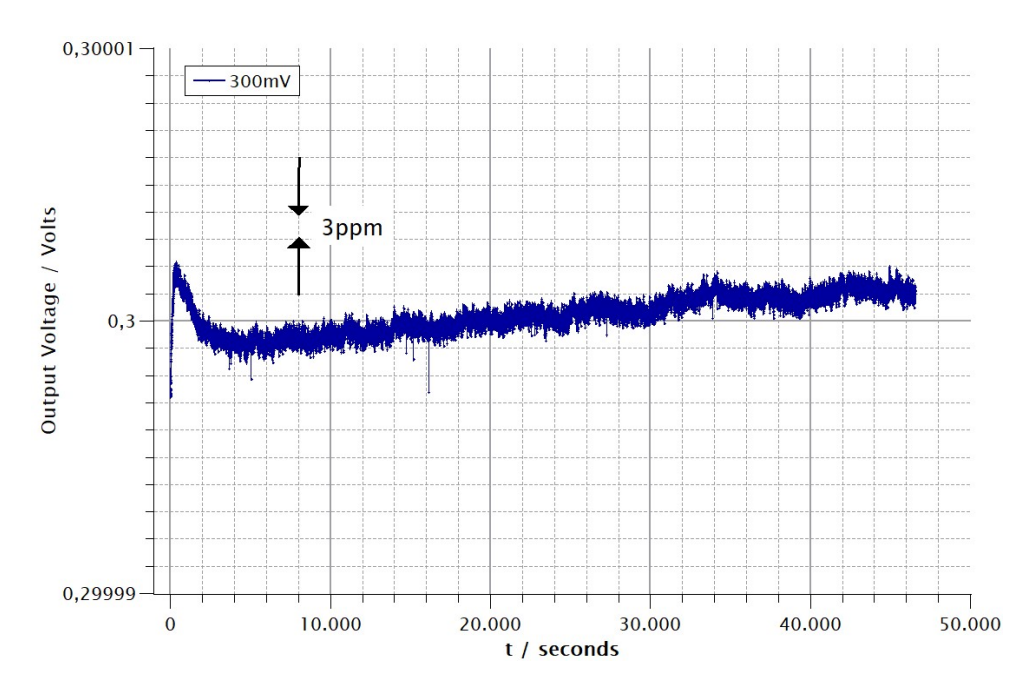

Fig. 9.10: The typical 12-hour stability of a 300mV device, at 300mV output voltage (BS series). Measurement device was a Keithley DMM7510 multimeter, 1sec. averaging per data point. Drifts and fluctuations on a 1h-time scale are in the order of 3ppm. Ambient temperature has been determined to be constant within +/-1K.

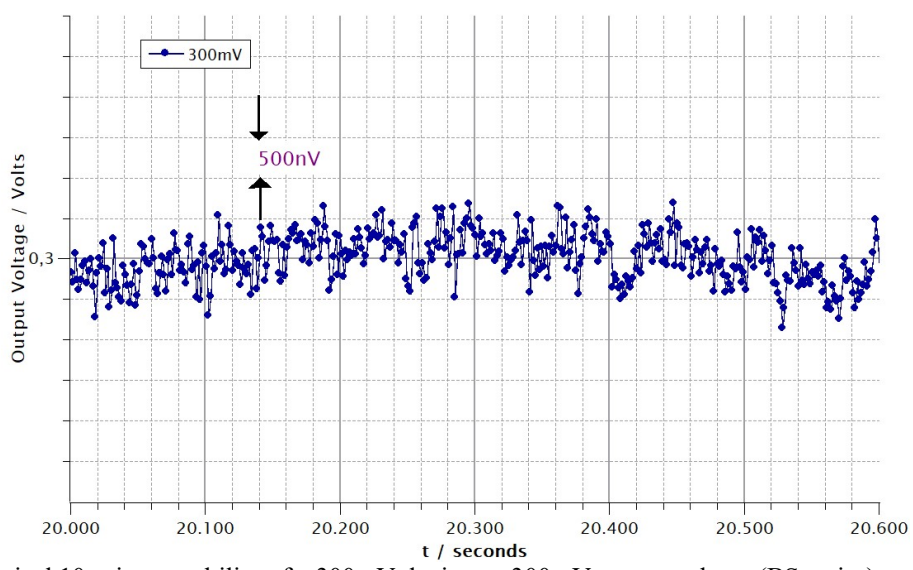

Fig. 9.11: Typical 10-minute stability of a 300mV device, at 300mV output voltage (BS series). Measurement device was a Keithley DMM7510 multimeter, 1sec. averaging per data point. Fluctuations are in the order of  $500nV$  to  $1\mu V$ , or 1.6ppm to 3ppm respectively. Ambient temperature has been determined to be constant within +/-0.5K.

#### 10. Output Connector Pinout (SubD)

(available as special ordering option, other pinouts or connectors on request)

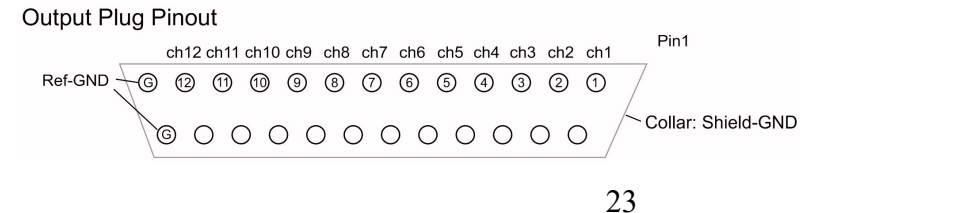

www.stahl-electronics.com phone: +49 6242-913-4266 fax: +49 32123 504884

## Appendix

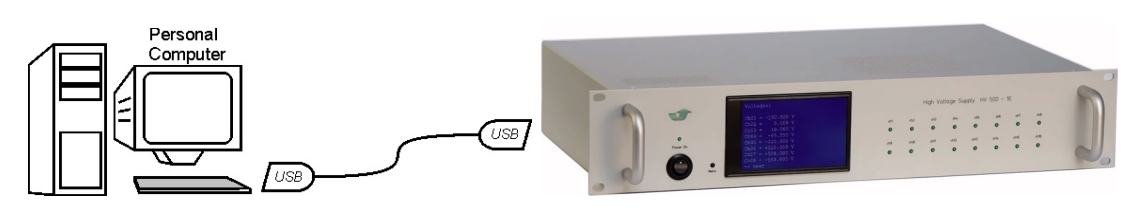

User-Defined Remote-Control

The device can be controlled in an easy way using the provided  $LabVIEW^{TM}$  source code blocks, or by self-written program code. Standard program compilers/interpreters like Python, C++, BASIC or Pascal/Delphi dialects may be used for own code writing, also generic command-line terminal programs (e.g. HyperTerminalTM) will do. However, the physical line connection to the device (USBconnection) needs to be established beforehand, like described in section 3.2.1. USB-drivers for Windows<sup>TM</sup> versions, Mac OS and Linux are readily provided. Please check eventually the USBmanufacturers homepage (www.ftdichip.com) for latest updates.

Note that the physical communication behaves like a traditional RS232 device, communicating with standard settings (old version: 9600 Baud, 8N1 protocol, no handshake) or with faster settings (typically like 115200 Baud, or customized). If a faster speed option is installed (denominated as 'fast mode' in the table below), the latter is marked with a label at the rear side USB socket. In self-written code the 115200 Baud rate parameter (or faster) needs to be set explicitely, since 9600 Baud is Windows standard otherwise. In Windows operating systems the device appears on a 'COM'-port (VCP = virtual COM port), as soon as connected to the control PC after driver installation. The COM-Port number is assigned by Windows upon connecting the device by USB cable and may change from time to time. The COM-Port settings may be checked inside the Windows<sup>TM</sup> system control panel.

#### Command List

The following table lists some available commands, their functions and text strings which are returned from a BS-device as answer. Note that devices with production date later January 2021 feature an extended command set, to further simplify device access. Please refer to corresponding programmers guide manual.

In the table below the abbreviation "DDDDD" represents the name of the device including its serial number, e.g. "HV099" means a device with serial number "099". All commands must be terminated with an CR ('carriage-return') symbol " $\Box$ " (13 in ASCII code). After establishing the USB link to the device and turning it on, the IDN identifier should be sent in order to retrieve the serial number, since this serial number will be used to address the device correctly during the subsequent commands. See also examples and more details after the table. Note that devices with production date later May 2021 feature an extended command set, to further simplify device access.

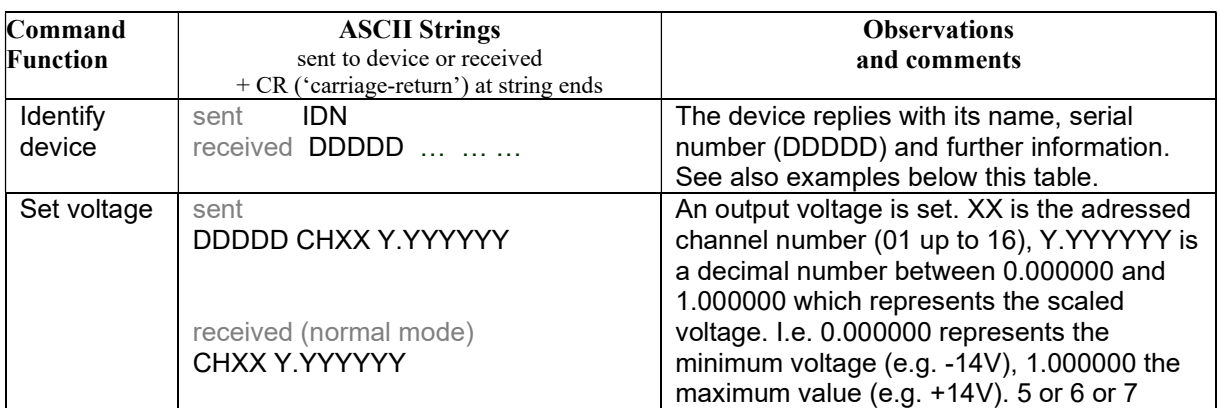

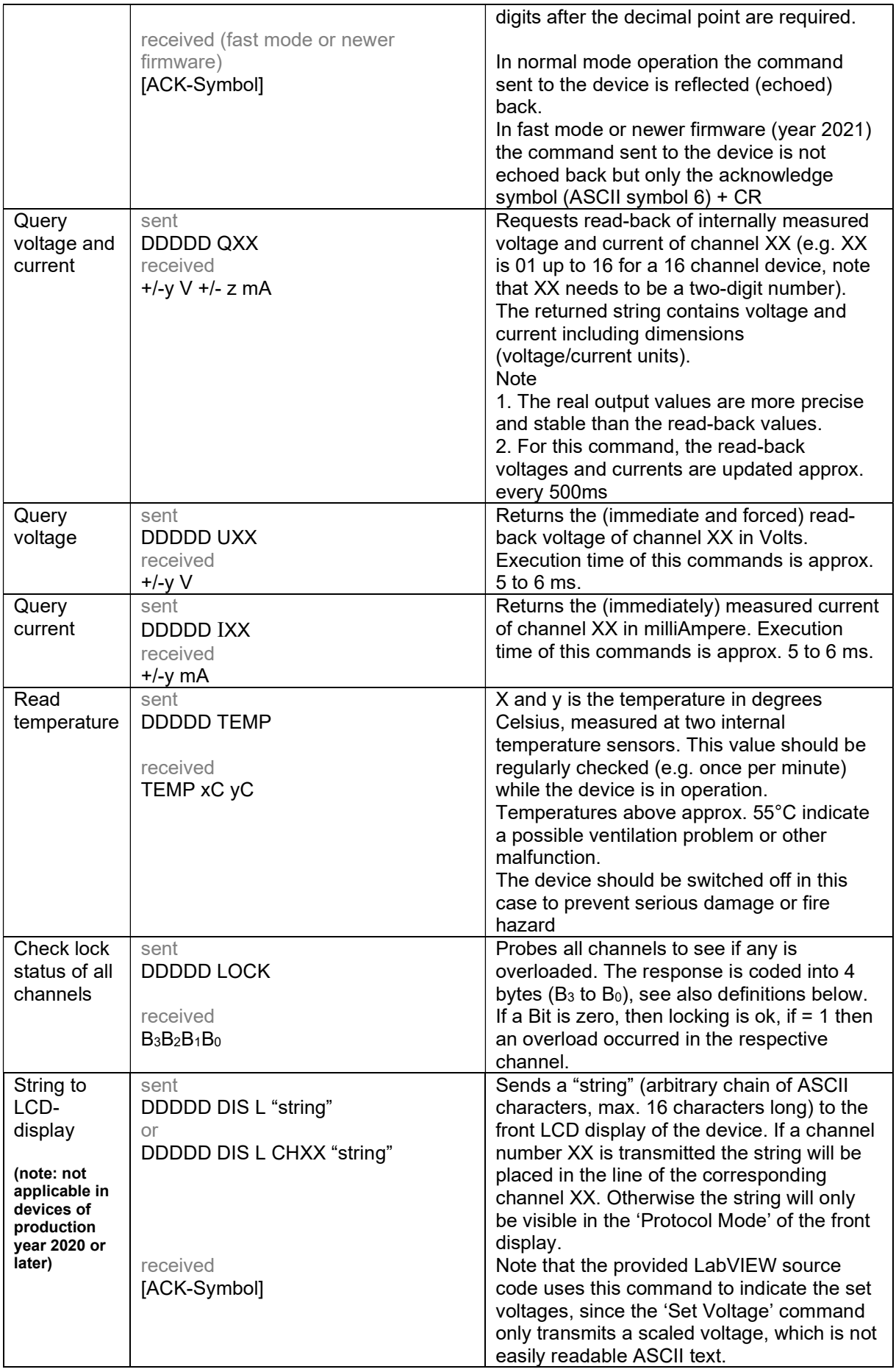

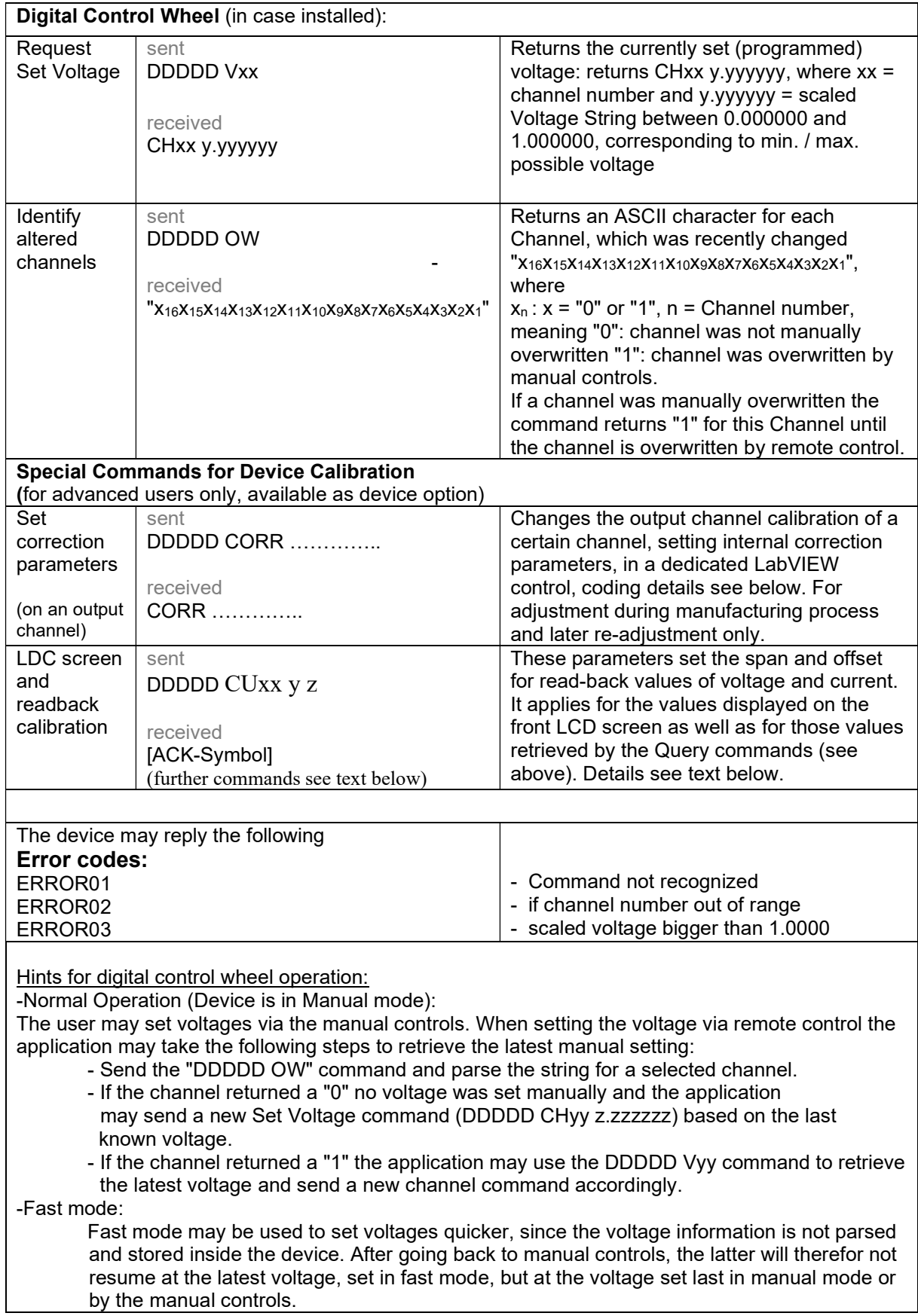

#### Further explanations and examples

Device identifier, sent back from a device upon request by the "IDN" command:

The identifier string consists of several parts, returning information about the device. Every part is separated from the next by a normal "space"-character:

Example:

"HV023 5 16 b" = "HV" + "003" + " 5" + "  $16$ " + " b"

That means: a HV-series or BS-series device answers, serial number is 023, voltage range +/-5V, 16 channels, and having bipolar outputs. This identifier string is programmed into the FlashRom of every HV / BS series device by factory.

The different string options are:

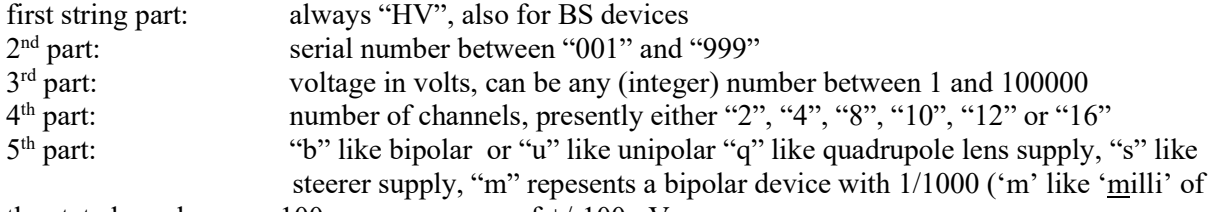

the stated number, e.g. 100 m means range of  $+/-100$ mV

#### Command Examples for setting a voltage:

Example a:

The command "HV014 CH02 0.00000" puts channel number 2 on minimum voltage, i.e. -10V for a device with +/-10V outputs (assuming the devices serial number is 014).

#### Example b:

The command "HV014 CH02 1.00000" puts channel number 2 on maximum voltage, i.e. +10V for a device with +/-10V outputs

Example c:

The command "HV014 CH02 0.50000" puts channel number 2 on half span between minimum and maximum, which is zero voltage.

All other voltages between "0.00000" and "1.00000" are scaled linearly, e.g. "0.75000" represents 75% of full span above minimum voltage, which is +2.5V for a +/-5V device.

The user is free to choose the number of digits sent after the decimal point from 5 to 7; however, for exploiting the devices internal resolution of 16 Bits (or higher in customized version) at least 6 digits should be used.

#### Display Command:

The display command shows clear (ASCII) text strings on the front panel LCD display. This is specially of relevance for self-written programs, since the set voltage (command see above) is not automatically displayed as clear visible text on the display. A control device should therefor send two comands if a voltage is changed: the 'set voltage' command (see above) and the 'display command' subsequently. The latter brings clear text to a specified line, e.g. 'HV014 DIS L CH01 10.000V' will show the text string '10.000V' in the line associated with channel number 1. The user may create this string to be sent and also eventually scale it, as certain applications may require. Note that the provided LabVIEWTM program automatically sends this string, each time a voltage is changed.

#### Coding of the 16 channels/bits into the control 4 bytes  $B_3B_2B_1B_0$ :

The following encoding is used for the "Check Lock" command.

The first 4 bits (= upper nibble) of every Byte is always  $0001 = 16$ <sub>dec</sub>. This is in order to avoid certain bit-combinations, which could cause trouble to USB/RS232-based communication (like "enter", "escape").

Next 4 bits (=lower nibble):

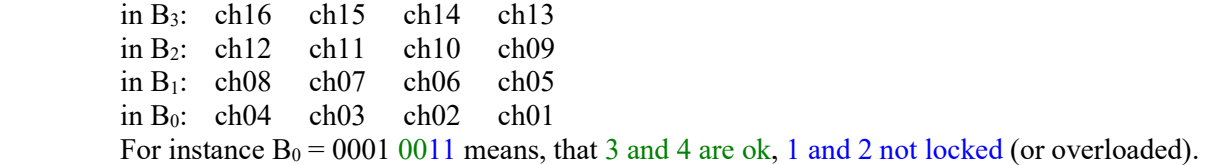

#### Output Calibration (advanced users only)

The correction command 'CORR' for output correction is primarily used within the manufacturing process and adjusts correction routines inside the HV or BS series devices for voltage output. The format of the correction command looks like

"HV084 CORR02 0.12345 +0.54321",

which means that the device with (as example) serial number 084 is changed, specially channel number 2 in this case. Both parameters (span, offset) refer to a linear correction, in which the sent voltage is processed and converted to the output voltage of a certain channel. The span correction comes first (0.12345), then the offset correction (+0.54321). These both numbers represent the linear correction. The span correction ranges from 0.00000 to 1.99999 (always 5 digits after the decimal point), and the offset correction ranges from -0.49999 up to +0.49999. For the offset the sign "-" or "+" always has to be sent as well. The decimal point always must be a point and not a comma ("." and not ","). Please contact manufacturer in case correction commands were sent in error, to retrieve the original factory settings, or check calibration settings, being documented in a calibration file.

Readback Calibration (advanced users only, available as additional device option)

In a similar way like the output channels are calibrated (see above), all readback values (voltage, current, being actually measured for each channel) can be adjusted.

There are the following commands available:

HVdddd CUxx  $y = x$  device reply: [ACK-Symbol]

This command calibrates Span and Offset of voltage read back for a certain channel -"xx" is the channel number (1 to 16)

-"y" is the Span Parameter in float pointing notation (e.g."0.0013" or "1.3e-3")

-"z" is the Offset Parameter in float pointing notation (e.g. "-2.34")

HVdddd CIxx yyyy zzzz device reply: [ACK-Symbol]

This command calibrates Span and Offset of current read back for a certain channel. -"xx" is the channel number (1 to 16)

-"y" is the Span Parameter in float pointing notation (e.g."0.0013" or "1.3e-3") -"z" is the Offset Parameter in float pointing notation (e.g. "-2.34")

HVdddd RUxx device reply: y z

This command retrieves the voltage readback calibration command, being sent before for a certain channel

-"xx" is the channel number (1 to 16)

-"y" is the Span Parameter in float pointing notation (e.g."0.0013" or "1.3e-3")

-"z" is the Offset Parameter in float pointing notation (e.g. "-2.34")

HVdddd RIxx device reply: y z

This command retrieves the current readback calibration command, being sent before for a certain channel

-"xx" is the channel number (1 to 16)

-"y" is the Span Parameter in float pointing notation (e.g."0.0013" or "1.3e-3")

-"z" is the Offset Parameter in float pointing notation (e.g. "-2.34")

In order to apply this readback value calibration it is useful to start with the parameters (factory settings) at time of delivery of the device. These values can be retrieved using the retrieving commands (see above) or checking the calibration file, being shipped with the device (see documentation on CD/memory stick).

The span parameter scales (magnifies) the voltage/current values, whereas the offset parameters shifts their values; both paramters act in a linear way. Note that the offset parameter is understood as 2-complement after converting the Hexadecimal value into binary notation.

#### USB Communication Speed

The device is shipped with a certain speed mode installed. Most commonly a transmission speed of 115200 Baud is provided.

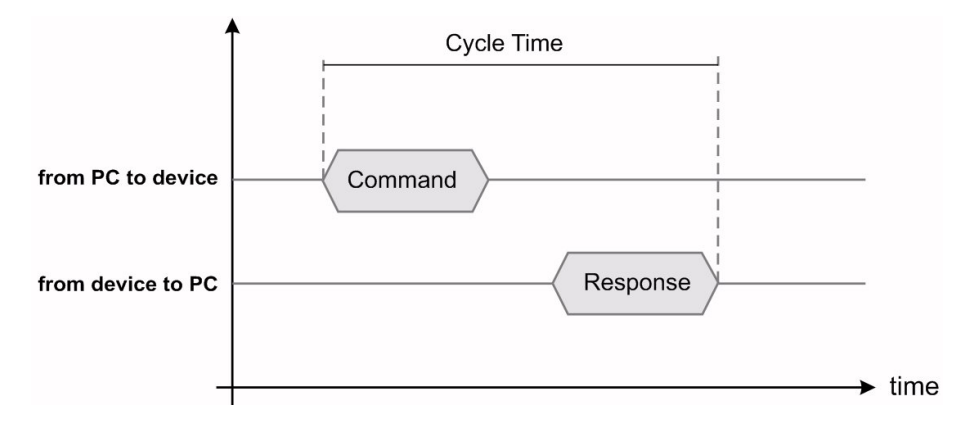

High speed modes are better suited for quick communication with the device (e.g. for biasing quantum computing experiments or STM/AFM setups), the cycle times for individual commands are listed below for 115200 Baud.

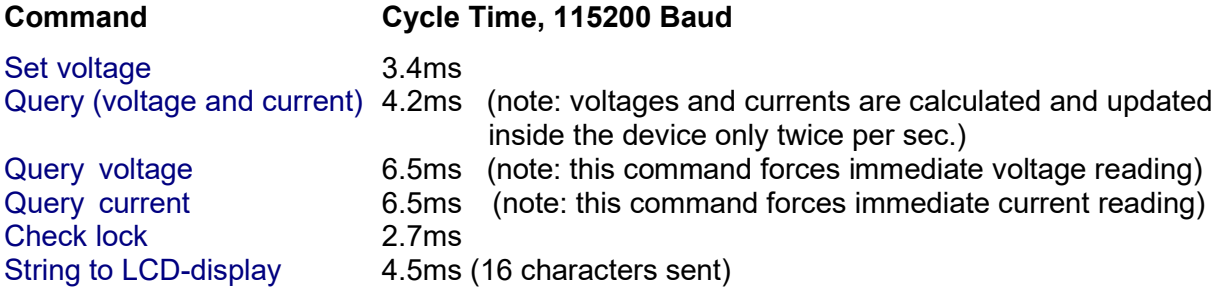

Note that customization up to 1 MBaud is also feasible as option, however, USB-related latency times in the order of 1ms mostly set a limit in this case. Typically at 1 MBaud the cycle time is about 1.5ms for the 'Set Voltage' command, restricted by the USB communication to the PC.

Please note that the 'string to LCD display' command requires furthermore about 4.6ms more to indicate the string sent on the screen, after the device has already responded. It is therefore not recommended to use this command if maximum speed (about 300 commands per second at 115200Baud) is relevant.

In order to avoid jamming of the data flow it is also recommended to wait for each command to be answered by a response (full cycle time, as indicated above) and not sending data before the response of the previous command has been completed.

 $-$ 

# Declaration of Conformity

# $\epsilon$

Manufacturer Stahl-Electronics Kellerweg 23, 67582 Mettenheim, Germany Phone +49-6242-913 4266 ; Fax +49-32123-504884

We declare that the product

#### BS Series Voltage Source, Type BS-1 -xxxxx Options: all options included

complies with the European Union provisions with respect to directives

2014/35/EU applicable standard DIN EN 61010-1 2014/30/EU regarding electromagnetic compatibility (EMC), applicable standard EN 61326-1:2013, 2011/65/EU RoHS, including EU 2015/863, applicable standard EN 50581:2013

Authorized person: Dr. Stefan Stahl

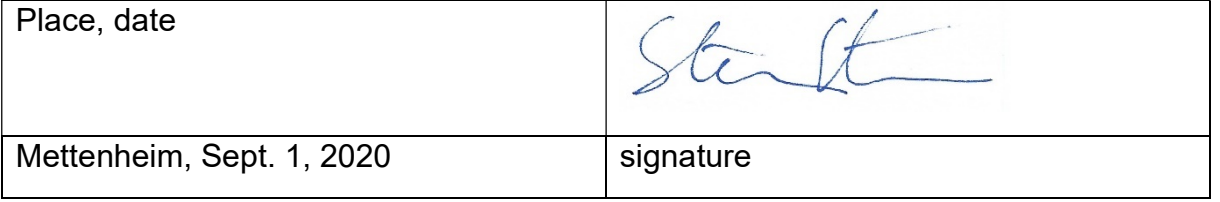